# **Navigation**

# ONESolution User Guide 11.11

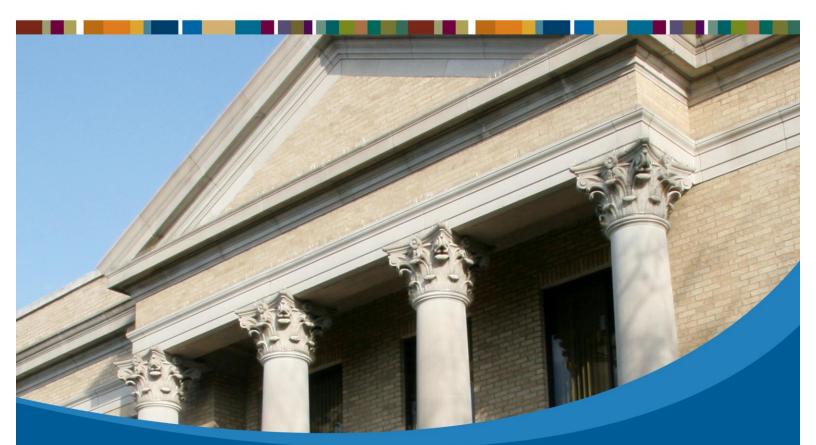

1000 Business Center Drive Lake Mary, FL 32746 Phone: 800.727.8088 www.sungardps.com

# SUNGARD PUBLIC SECTOR

Connect the Community

### **ONESolution Navigation**

#### **TABLE OF CONTENTS**

| <b>SECTION 1</b> . | DESKTOP INTRODUCTION AND OVERVIEW                    | 3  |
|--------------------|------------------------------------------------------|----|
| <b>SECTION 2</b> . | WORKING WITH DESKTOP LAYOUTS                         | 3  |
|                    | Part 2.01 - Creating Custom Layouts                  | 4  |
|                    | Part 2.02 - Building the Layout Menu                 | 6  |
|                    | Part 2.03 - Adding Additional Tabs                   | 7  |
|                    | Part 2.04 - Adding Folders to a Tab                  | 9  |
|                    | Part 2.05 - Adding Entry Points                      | 11 |
|                    | Part 2.06 - Adding Components to the Layout          | 16 |
|                    | Part 2.07 - Defining Web Pages to Web Browser        | 21 |
|                    | Part 2.08 - Defining Global Settings for the Desktop | 24 |
|                    | Part 2.09 - Moving a Tab                             | 26 |
| <b>SECTION 3.</b>  | WORKING WITH DESKTOP COMPONENTS                      | 27 |
|                    | Part 3.01 - Autohide Components on the Desktop       | 28 |
|                    | Part 3.02 - Working with Tabs                        | 32 |
|                    | 3.02.1 Adding a Tab                                  | 32 |
|                    | 3.02.1 Changing the Tab Order                        | 34 |
|                    | 3.02.3 Creating a Horizontal Tab Group               | 35 |
|                    | 3.02.4 Creating a Vertical Tab Group                 | 37 |
|                    | 3.02.5 Adding an Existing Tab to an existing Group   | 39 |
|                    | Part 3.03 - Using the Window Position Options        | 41 |
|                    | Part 3.04 - Clicking & Dragging Components           | 43 |
|                    | Part 3.05 - Changing the Desktop Layouts             | 48 |
|                    | Part 3.06 - Changing the Desktop Components          | 50 |
| <b>SECTION 4</b> . | WORKING WITH ONESEARCH                               | 53 |
|                    | Part 4.01 - ONESearch Overview                       | 54 |
|                    | Part 4.02 - Searching for Data Using ONESearch       | 56 |
| <b>SECTION 5</b> . | WORKING WITH CALENDARS                               | 59 |
|                    | Part 5.01 - Working with the Calendar Component      | 60 |
| <b>SECTION 6</b> . | WORKING WITH RSS FEEDS                               | 63 |
|                    | Part 6.01 - Viewing the RSS Feeds                    | 64 |

#### **Non-Disclosure Statement**

SunGard Public Sector 1000 Business Center Drive Lake Mary, Florida 32746 Phone: (800) 695-6915 Fax: (407) 304-1005 Web site: http://www.sungardps.com

This document is covered by copyright. All rights reserved. SunGard Public Sector grants permission to the ONESolution Finance customer to whom it was sent to copy any part of this document for internal use only. It may be reproduced for use only by the party to whom it is sent directly by SunGard Public Sector for internal use only. It may not be reproduced in any other from or by any means, graphical, electronic or mechanical, including photocopying, recording, taping, or information and retrieval system, or used by or distributed to any third party without written permission of SunGard Public Sector. SunGard Public Sector reserves the right to modify or revise all or part of this document without notice.

Printed in the U.S.A.

© 1981-2013 SunGard Public Sector Inc. All Rights Reserved

### Section 1. Desktop Introduction and Overview

The **Desktop** act as a single entry point for the **ONE**Solution customers, and is the main access window for the **ONE**Solution application suites and is designed in a generic way and allows you to design the layouts to satisfy your specific requirements. You can customize the desktop to meet your specific prerequisites. The **Desktop** window is divided into three sections.

#### Top panel

The top panel displays the following:

- ONESolution Logo
- Search Field
- Help Icon (*Help is context-sensitive*)

| DneSolution Desktop Product (Environment: Product Environment 10.21, User: product) |        |   |
|-------------------------------------------------------------------------------------|--------|---|
| <b>ONE</b> Solution                                                                 | Search | 0 |

#### Dashboard

The dashboard area displays the components depending upon the layout configuration and you can use the Desktop to create and manage the components.

The "*dockable*" feature allows you to reorganize the orientation of the dashboard components:

- You can select the panel and drag the panel to get the direction arrows.
- Drop the panel that needs to be arranged to the respective direction arrows.
- You can select the panel and drag and drop it to any direction to arrange them.

Connect the Community

| 🚺 Auto Refresh 🛛 My Work 📶 💽 🔪 Show Group Ta                                                      | sks Out of Office | ;                                                                                                    | G |
|---------------------------------------------------------------------------------------------------|-------------------|----------------------------------------------------------------------------------------------------|---|
| E Suite Description                                                                               | Module            | Action                                                                                                    | ŀ |
| e CODE5-257: O - Open : 12                                                                        | CRM               |                                                                                                    |   |
| PE-2 - Planning Eng insp 2: ga, ga                                                                | Common            |                                                                                                    |   |
| Notice - IN - Initial Notice: IN - Initial Notice - 133                                           | Code Complian     | ice 🔽                                                                                                    |   |
| CODE5-690: H - Held : Electric Distribution                                                       | CRM               |                                                                                                    |   |
| CODE5-693: H - Held : Electric Distribution                                                       | CRM               |                                                                                                    |   |
| CODE5-695: H - Held : Electric Distribution                                                       | CRM               |                                                                                                    |   |
| CODE5-696: O - Open : Work Without a Permit                                                       | CRM               |                                                                                                    |   |
| Task ID: CODE5-696 :: Task Type: Work Without a Permit - Work Without a Permit :: Priority: Mediu | CRM               |                                                                                                    |   |
| Task ID: CODE5-698 :: Task Type: Work Without a Permit - Work Without a Permit :: Priority: Mediu | CRM               |                                                                                                    |   |
| Task ID: CODE5-700 :: Task Type: SRR1 - Street Repair - PreInspection :: Priority: Medium :: Task | CRM               |                                                                                                    |   |
| Task ID: CODE5-702 :: Task Type: SRR1 - Street Repair - PreInspection :: Priority: Medium :: Task | CRM               | V                                                                                                    |   |
| CODE5-716: O - Open : Illegal Signs                                                               | CRM               |                                                                                                    |   |
| CODE5-717: H - Held : Illegal Signs                                                               | CRM               |                                                                                                    |   |
| CODE5-718: O - Open : Illegal Signs                                                               | CRM               |                                                                                                    |   |
| CODE5-719: H - Held : Illegal Signs                                                               | CRM               | V                                                                                                    |   |
| CODE5-728: O - Open : Illegal Signs                                                               | CRM               |                                                                                                    |   |
| CODE5-729: H - Held : Illegal Signs                                                               | CRM               |                                                                                                    |   |
| CODE5-730: O - Open : Illegal Signs                                                               | CRM               |                                                                                                    |   |
| CODE5-731: H - Held : Illegal Signs                                                               | CRM               | Image: 1 million of the second second sec |   |
| Task ID: CODE5-738 :: Task Type: Animal Pickup - Animal Pickup (DOA) :: Priority: Urgent :: Task  | CRM               |                                                                                                    | 1 |

#### **Bottom Panel**

The bottom panel displays the global list of various suites available in the ONESolution product line.

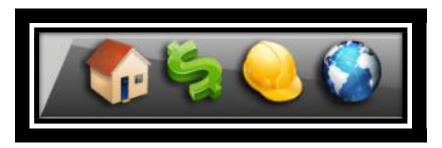

You can click any suite icon to display the application specific *Entry Points* pop-up window.

You can view the various application specific entry points organized as folders and hyperlinks in this pop-up.

You also can view the options to manage the Desktop components and layouts in the bottom panel.

The **Desktop** icon on the bottom panel of the Desktop window allows you to create layouts, select the components, and configure global Desktop settings. Depending on the layout and the components selected, the dashboard displays the various elements available.

Default layouts and components will be set by the administrator and depending on the security privileges; you can design your own layout for the desktop.

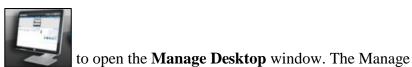

You can click the *Desktop* icon Desktop window has three tabs:

- ✓ **Layouts** Use this tab to define the menu to add the entry points and select the components.
- ✓ **Components** Use this tab to define the common and configurable resources.
- ✓ **Settings** Use this tab to define the user settings and configuration for the application suites.

### Section 2. Working with Desktop Layouts

You use the **Layouts** tab to design the dashboard using available components and custom folders and tabs. You can customize and design the layouts using the options available in the **Menu** and **Components** tab.

• Objectives:

At the completion of this lesson you should be able to create a Desktop layout

• Target Audience:

Information Services Supervisor

Information Services Administrator

• Prerequisites:

Working knowledge of Windows

Connect the Community \*\*\*\*\*

### Part 2.01 - Creating Custom Layouts

You can customize and design the layouts using the options available in the Layout Menu and Layout Components tabs. You use layouts to define what you want to see on the Desktop. You can create a layout to include different components and menus or tabs for entry points.

Your organization can configure different layouts for different type of users like permit clerks, cashiers, or plan reviewers. You use the Layouts tab to select the components and organize the entry points into tabs.

To create a custom layout, complete the following steps:

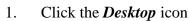

to open the Manage Desktop window.

2. The Manage Desktop window displays.

| MANAGE DESKTOP                                   |                                                      | _ |
|--------------------------------------------------|------------------------------------------------------|---|
| LAYOUTS COMPONENTS SETTINGS                      |                                                      | × |
| + 📙 🗙 🗘 Apply Desktop to Layout 🛛                | Apply Layout to Desktop                              |   |
| My Layouts                                       | LAYOUT MENU LAYOUT COMPONENTS                        | × |
|                                                  | New • Move • Delete 💼 🖕 Copy 📴 🖕                     |   |
|                                                  | ▶ ¶ Community ▶ ♥ ♥ Community ▶ ♥ ♥ Common           |   |
|                                                  |                                                      |   |
|                                                  |                                                      |   |
|                                                  |                                                      |   |
|                                                  |                                                      |   |
|                                                  |                                                      |   |
|                                                  |                                                      |   |
|                                                  |                                                      |   |
|                                                  |                                                      |   |
|                                                  |                                                      |   |
|                                                  |                                                      |   |
| Retrieved Lay 4/15/2011 12:28:10 PM Record synch | chronized Collection synchroni Product Environ 1 🗢 – |   |

#### SUNGARD® PUBLIC SECTOR Connect the Community

- 3. Click **I** to create a new layout.
- 4. A new layout record displays under the **My Layouts** folder. (*Initially the layout name displays as "My Layout #'X' followed by the layout number.*)
- 5. A new tab record called **My Tab #1** is created under the **Layout Menu** tab. (*This tab will automatically include the first folder.*)

| MANAGE DESKTOP                                  |                                           | و                    |
|-------------------------------------------------|-------------------------------------------|----------------------|
| LAYOUTS COMPONENTS SETTINGS                     |                                           | ÷×.                  |
| + 📙 🗙 🔇 Apply Desktop to Layout                 | Apply Layout to Desktop 🕞 🛱               | 0                    |
| My Layouts                                      | LAYOUT MENU LAYOUT COMPONENTS             | <b>→</b> ×           |
| Hy Layout #1                                    | New~ Move• Delete 🕞 🕞 😜                   | Сору 🖪 🖬 🤤           |
|                                                 | My Tab #1                                 | Community     Gommon |
|                                                 |                                           |                      |
|                                                 |                                           |                      |
|                                                 |                                           |                      |
|                                                 |                                           |                      |
|                                                 |                                           |                      |
|                                                 |                                           |                      |
|                                                 |                                           |                      |
|                                                 |                                           |                      |
|                                                 |                                           |                      |
|                                                 |                                           |                      |
| Retrieved Lay 4/15/2011 12:28:10 PM Record char | nged Collection changed Product Environ 👔 |                      |

6. Right click on My Layout #1 and select Rename. (For this example the layout is named *Inspections*.)

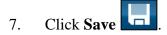

Connect the Community \*\*\*\*\*

### Part 2.02 - Building the Layout Menu

In the Layout Menu tab, you will select the required entry point from the suite site map in the right panel. You can group the entry points under folders or sub-folders based on the application or the functionality.

- 1. Go to the Layout Menu tab.
- 2. Right click on My Tab #1 and select Rename. (For this example the tab is named Inspections.)

Apply Layout to Desktop

- Click Save 3.
- Click Apply Layout to Desktop 4.
- Click **Close I** to return to the desktop. 5.
- 6. The **Desktop** now displays a new tab.

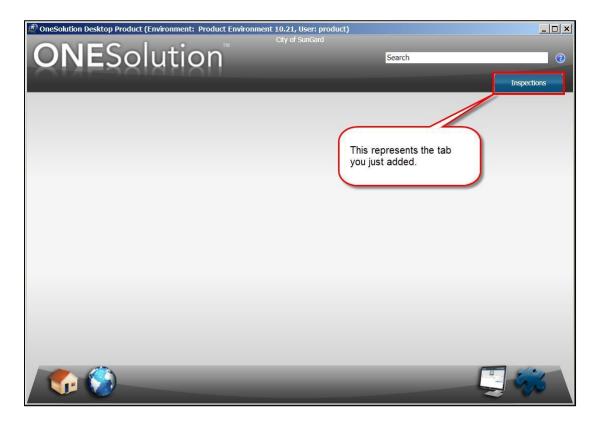

Connect the Community \*\*\*\*\*

### Part 2.03 - Adding Additional Tabs

You can add additional tabs or folders to organize your entry points. To add a new tab, click on an existing tab to enable the Tab Above and Tab Below options.

| MANAGE DESKTOP                                                                                                    | e                                                                                                    |
|----------------------------------------------------------------------------------------------------|----------------------------------------------------------------------------------------------------|
| LAYOUTS COMPONENTS SETTINGS                                                                                                    | • %                                                                                                    |
| + 📙 🗙 🖒 Apply Desktop to Layout                                                                                                    | Apply Layout to Desktop 🖷 🖷 💡                                                                                                    |
| My Layouts                                                                                                    | LAYOUT MENU LAYOUT COMPONENTS                                                                                                    |
| * S Default Layout                                                                                                    | New~ Move~ Delete 🔓 📮 Copy 🗟 🖨 🖕                                                                                                    |
| Community                                                                                                    | Image: Description     Image: Description       Image: Description     Image: Description                                                       |
|                                                                                                    | New     Tab Above       Move     Tab Below       Rename Alt+R     FolderAbove       Folder Below     Folder Below       Delete     Child Folder |
| This allows you to add additional tabs that display on the <b>Desktop</b> . Select where the tab should display on the desktop.                                           |                                                                                                    |
| Selecting <b>Tab Above</b> indicates the tab will<br>display before the current selected tab on<br>the <b>Desktop</b> .<br>Select <b>Tab Below</b> indicates the tab will |                                                                                                    |
| display after the current selected tab on the Desktop.                                                                                                    |                                                                                                    |
| Retrieved Layou 5/4/2011 9:11:02 AM Record cha                                                                                                    | nged Collection changed Product Environ î 🗢 — 🕒 🛆                                                                                               |

To add a new tab, complete the following:

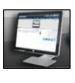

Click the **Desktop** icon 1.

to open the Manage Desktop window.

- 2. The Manage Desktop window displays.
- 3. Go to the Layout Menu tab.
- 4. Highlight the tab level to indicate where the next tab is to be placed.
- 5. Right click and select New.

6.

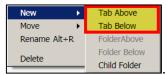

(Selecting Tab Below

Select Tab Above or Tab Below places the tab last. For this example **Tab Above** was used.)

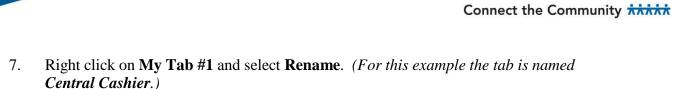

8. Click Save

9. Click **Close W** to return to the desktop.

10. The newly added tab is displayed on the desktop.

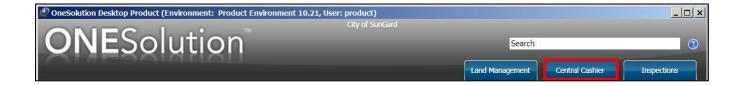

#### Part 2.04 - Adding Folders to a Tab

You can add additional tabs or folders to organize your entry points. To add a new folder, click on an existing folder to enable the **Folder Above** and **Folder Below** options. As each tab is added a folder is automatically added and should be renamed.

Folders can be added directly under the tab level or under other folders. To add a folder over or under another folder, make sure the folder is selected before clicking **New**.

| MANAGE DESKTOP                                                                                                    |                                    | و          |
|----------------------------------------------------------------------------------------------------|------------------------------------|------------|
| LAYOUTS COMPONENTS SETTINGS                                                                                                    |                                    | • ×        |
| + 📙 🗙 🗘 Apply Desktop to Layout                                                                                                    | it   Apply Layout to Desktop   🌇 🖷 | 0          |
| My Layouts                                                                                                    | LAYOUT MENU LAYOUT COMPONENTS      | <b>▼</b> × |
| * Community Department                                                                                                    | New Move Delete 🕞 🖶 🖕 Copy 😨 🕞     |            |
| Community                                                                                                    |                                    |            |
| Create entry points to the suites.<br>Selecting Folder Above indicates the entry<br>point will display before the current selecte<br>folder under the tab.<br>Selecting Folder Below indicates the entry<br>point will display after the current selected<br>folder under the tab.<br>Retrieved Layou 5/4/2011 9:11:02 AM Record di | y<br>ad<br>y                       | Δ          |

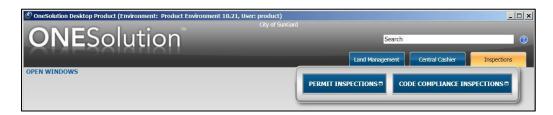

#### **Renaming the Folder**

To rename the folder, complete the following:

1. Right click on New Folder 1 and select Rename. (For this example the folder is renamed

Connect the Community

*Permit Inspections*. As new folders are added it is sequentially numbered and should be renamed.)

2. Click **Save** 

To add another folder, complete the following:

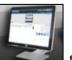

1. Click the *Desktop* icon

to open the Manage Desktop window.

- 2. The **Manage Desktop** window displays.
- 3. Go to the **Layout Menu** tab.
- 4. Highlight the folder level to indicate where the next folder is to be placed.
- 5. Right click and select **New**.

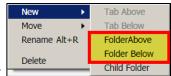

. (Selecting Folder Below

- 6. Select Folder Above or Folder Below Child Folder places the folder last. For this example Folder Above was used.)
- 7. Right click on **New Folder 'X'** (*'X' represents a sequential number.*) and select **Rename**. (For this example the folder is named **Code Compliance Inspections**.)
- 8. Click Save
- 9. Click **Close W** to return to the desktop.
- 10. Click the tab on the desktop to display the folder.

| ONE          | Solutio Renamed first folde | er. Renamed additional folder. Search |             |
|--------------|-----------------------------|---------------------------------------|-------------|
|              | SOLUTIO                     | Land Management Central Cashier       | Inspections |
| OPEN WINDOWS | PERMIT INSPECTIONS          | CODE COMPLIANCE INSPECTIONS           | * =         |

### Part 2.05 - Adding Entry Points

After you have created your tabs and folders, you can now add the entry points. These entry points provide you access to the applications.

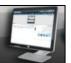

1. Click the *Desktop* icon to open the Manage Desktop window.

- 2. The Manage Desktop window displays.
- 3. Go to the Layout Menu tab.
- 4. On the right side of the panel the entry points are grouped by:
  - Community this contains the entry points for the Building Permits, Code • Compliance, Planning & Engineering and Business Account Management.
  - Common this contains the entry points for Common Code Administration and • Cash Receipts.

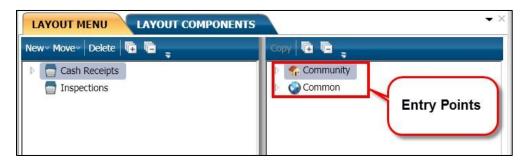

5. To copy entry points from a suite, double-click to expand **Community**. (*Note:* You can copy all entry points per application, or individual entry points. You can also mix the suite entry points as needed to the tabs you are creating.)

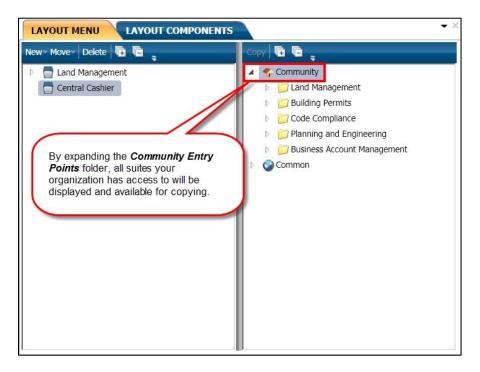

6. To copy entry points from the common components, double-click **Common** to access the entry points for common processes and common codes. (*Note:* You can copy all entry points per application, or individual entry points. You can also mix the application entry points as needed to the tabs you are creating.)

Connect the Community \*\*\*\*\*

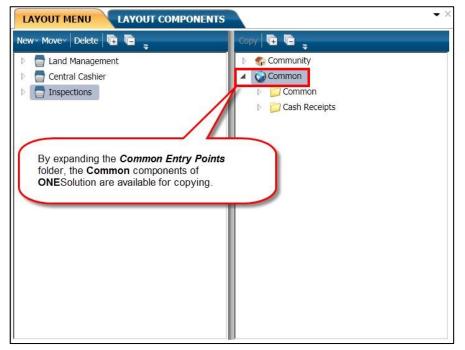

Locate and select the folder that the entry point is to be copied to.

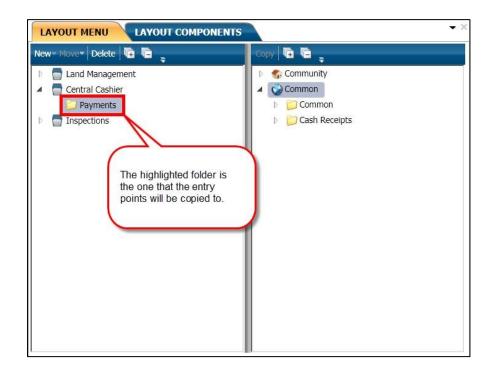

7. To copy all entry points of an application, right click on the entry point and select **Copy** 

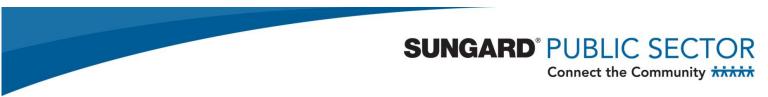

. (You can also click with the left mouse button and drag the entry point to the folder.)

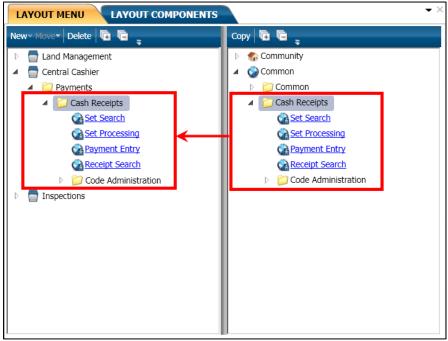

- 8. To copy an individual entry point, expand the entry point folder. (*For this example Cash Receipts was expanded.*)
- 9. Locate and select the folder that the entry point is to be copied to.
- 10. To copy an individual entry point, right click on the entry point and select **Copy**

#### SUNGARD<sup>®</sup> PUBLIC SECTOR Connect the Community LAYOUT MENU LAYOUT COMPONENTS New• Move• Delete 📭 📑 Copy 🕞 🕒 🛟 Community and Management Central Cashier Common Common Payments 🔺 📁 Cash Receipts Revent Entry Set Processing Set Search Inspections Set Processing Payment Entry Receipt Search Code Administration

(You can also click with the left mouse button and drag the entry point to the folder.)

- 11. Click Save 🗔.
- 12. Click **Close** to return to the desktop.
- 13. Click the tab where the entry points were copied to.

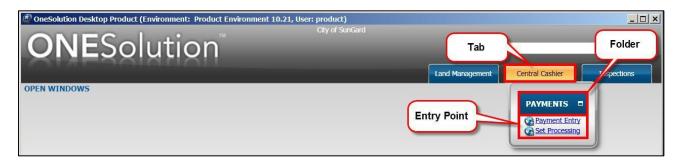

Connect the Community

### Part 2.06 - Adding Components to the Layout

You use the **Components** tab to define the configuration and values for the components. Application-specific components are available under the respective application folder. There are two types of components:

• **Default components** – Components that shipped with the software such as Open Windows, Pending Tasks, and Recent Items.

The table below describes the default components and their functionality:

| Component    | Functionality                                                                                                    |
|--------------|----------------------------------------------------------------------------------------------------|
| ONESearch    | Displays the relevance fields for the data that displays for the search<br>operation.<br>To set the relevance for each field, enter a numeric value between 1 to 90 in<br>the <b>Value</b> fields against each <b>Configuration Name</b> field.<br>Relevance is indicated by a star against each search result. Each star<br>highlight is assigned 18 points.<br>The maximum number of stars that can display the relevance are five as<br>the maximum value that can be entered is 90. A tool tip also displays an<br>error message in the <b>Value</b> field.                                                                                                    |
| Feed Reader  | Displays the RSS feed for the URL set in the <b>RSS Feed URL.</b><br>To set a source URL for the RSS feed, enter a valid URL in the <b>RSS Feed</b><br><b>URL</b> field. The URL can contain up to 4000 characters.<br>To obtain the latest items from the RSS Feed URL, enter a time interval<br>within the range 5-1440 minutes in the <b>Refresh Rate</b> field. This refreshes<br>the URL at the specified time interval and displays the latest items in the<br>feed reader window.<br>To choose how long a feed item must be selected before it is<br>automatically marked as read, enter a time within the range 1-60 seconds<br>in the <b>Mark Read Duration</b> field. |
| Open Windows | Displays a list of application windows that are in "Open" status in your current session.                                                                                                    |
| Recent Items | Displays the list of recently accessed entry points. You can use the "Maximum Items" configuration setting to define a customized number of recent items to display.                                                                                                    |

Connect the Community

| Pending Tasks | Displays a list of the pending tasks and their statuses.                                                                                                    |
|---------------|----------------------------------------------------------------------------------------------------|
| Open Jobs     | Displays the list of running jobs and their statuses. You can use the "Show Completed Interval (hrs)" configuration setting to define a customized amount of time to show for open jobs.                                                                                                    |
|               | Displays the relevance fields for the data that displays for the search operation.                                                                                                    |
|               | To set the relevance for each field, enter a numeric value between 1 to 90 in the <b>Value</b> fields against each <b>Configuration Name</b> field.                                                                                                    |
| ONESearch     | Relevance is indicated by a star against each search result. Each star<br>highlight is assigned 18 points. The maximum number of stars that can<br>display the relevance are five as the maximum value that can be entered is<br>90. A tool tip also displays an error message in the <b>Value</b> field. |
| Weather       | Displays the weather details for the place configured by your agency.                                                                                                    |
| Web Browser   | Displays the specified URL as the <b>default</b> home page for the Web Browser <b>component</b> .                                                                                                    |

• Named components – Components that are user-defined and have different configuration settings. These user-configurable components display under the My Components folder and are visible only for that user. However, you can select the required component and click Make Public to make it available for all the Desktop users.

For example, you can set up the configuration for "**Google Search**" or "**Reports Login**" for a "**Web Browser**" component.

Connect the Community

To add the layout components to the desktop, complete the following:

1. Click the *Desktop* icon

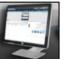

to open the Manage Desktop window.

- 2. The **Manage Desktop** window displays.
- 3. Highlight the layout you will be adding components to.
- 4. Click on the **Layout Components** tab

LAYOUT MENU LAYOUT COMPONENTS

5. Select or unselect the components you want for the desktop.

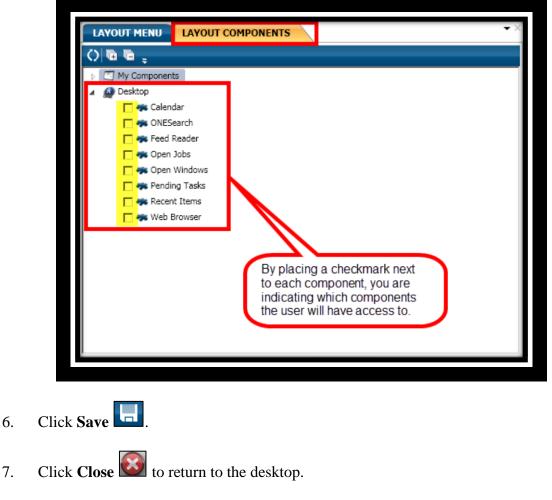

8. The components now are displayed.

Connect the Community

Before Adding Components

| OneSolution Desktop PRODUCT 10.23.2.22 (Environment: V10_23RTM | l Environment, User: qa)<br>City of SunGard |        | <u>_0×</u> |
|----------------------------------------------------------------|---------------------------------------------|--------|------------|
| <b>ONE</b> Solution                                            |                                             | Search | Q (2)      |
|                                                                |                                             |        |            |
|                                                                |                                             |        |            |
|                                                                |                                             |        |            |
|                                                                |                                             |        |            |
|                                                                |                                             |        |            |
|                                                                |                                             |        |            |
|                                                                |                                             |        |            |
|                                                                |                                             |        |            |
|                                                                |                                             |        |            |
|                                                                |                                             |        |            |
|                                                                |                                             |        |            |
|                                                                |                                             |        |            |
|                                                                |                                             |        |            |
|                                                                |                                             |        |            |
|                                                                |                                             |        |            |
|                                                                |                                             |        |            |
|                                                                |                                             |        |            |
| / 🌈 🈓 😔 🔕                                                      |                                             |        |            |

Connect the Community

| <b>ONE</b> Solution <sup>™</sup>                                                                                        | Search                         |        |
|----------------------------------------------------------------------------------------------------|--------------------------------|--------|
| OVAESAIAHAH                                                                                                    |                                |        |
|                                                                                                    |                                |        |
| OPEN WINDOWS                                                                                                    |                                |        |
|                                                                                                    |                                | 0      |
|                                                                                                    |                                |        |
|                                                                                                    |                                |        |
|                                                                                                    |                                |        |
|                                                                                                    |                                |        |
|                                                                                                    |                                |        |
| RECENT ITEMS                                                                                                    |                                | - ×    |
| Description T, Suit T, T ()                                                                                             |                                |        |
| 🔽 Code Administration 💘 📧 🛛 🚺 Auto Refresh 🛛 My Work 🛛 All                                                              | Show Group Tasks Out of Office | 0      |
| Code Administration 🚱 🖬                                                                                                 |                                |        |
| Template Code Admi 🤣 🖬 🖆 Suite Description                                                                              | Module                         | Action |
| Code Administration 🤘 🖬 👷 CODE5-257: O - Open : 12                                                                      | CRM                            |        |
| 🔽 Work Category Code 👰 🖬 🔮 👰 PE-2 - Planning Eng insp 2: ga, ga                                                         | Common                         |        |
| Notice - IN - Initial Notice - 133                                                                                      | Code Complian                  |        |
| 🛛 🔽 Task Search 🤐 🖪 🦊 CODES-690: H - Held : Electric Distribution                                                       | CRM                            |        |
| 🛛 🔽 Request Search 🧕 🖬 Market CODE5-693: H - Held : Electric Distribution                                               | CRM                            |        |
| 🐘 🗖 Add Location With A 🖆 🖬 🧶 CODE5-695: H - Held : Electric Distribution                                               | CRM                            |        |
| 🛛 🔽 Street Dictionary Mai 🦿 📓 🚽 💛 CODE5-696: O - Open : Work Without a Permit                                           | CRM                            |        |
| 🔰 🦳 Module Filed Rule Co 🧕 🖬 🧧 Task ID: CODE5-696 :: Task Type: Work Without a Permit - Work Without a Permit :: Prior  |                                |        |
| 🐘 🗖 Add Location Withou 🐓 🖬 🚽 🖳 Task ID: CODE5-698 :: Task Type: Work Without a Permit - Work Without a Permit :: Prior |                                |        |
| 🔋 🦳 Location Maintenance 🌑 👔 🧧 🧧 🦉 🔤                                                                                    |                                |        |
| 📃 Task ID: CODE5-702 :: Task Type: SRR1 - Street Repair - PreInspection :: Priority: Medium                             |                                |        |
| CODE5-716: O - Open : Illegal Signs                                                                                     | CRM                            |        |
| CODE5-717: H - Held : Illegal Signs                                                                                     | CRM                            |        |
| CODE5-718: O - Open : Illegal Signs                                                                                     | CRM                            |        |
| CODE5-719: H - Held : Illegal Signs                                                                                     | CRM                            | ✓      |
| CODE5-728: O - Open : Illegal Signs                                                                                     | CRM                            |        |
| CODE5-729: H - Held : Illegal Signs                                                                                     | CRM                            |        |
| CODE5-730: O - Open : Illegal Signs                                                                                     | CRM                            |        |
| CODE5-731: H - Held : Illegal Signs                                                                                     | CRM                            |        |
| 🛀 Task ID: CODE5-738 :: Task Type: Animal Pickup - Animal Pickup (DOA) :: Priority: Urgent                              | :: Task CRM                    |        |
| Retrieved Pe 3/9/2012 1:17:23 PM Record synchroniz Collection synchron V10_23RTM                                        | E. () O - O                    |        |
|                                                                                                    | _                              |        |
|                                                                                                    | 9                              | 1201   |
|                                                                                                    | -                              |        |

Connect the Community \*\*\*\*\*

#### Part 2.07 - Defining Web Pages to Web Browser

You can define multiple web page links and assign them to layouts. To create a link for the **Web Browser**, complete the following:

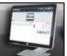

- 1. Click the *Desktop* icon **E** to open the **Manage Desktop** window.
- 2. The **Manage Desktop** window displays.
- 3. Highlight the layout you will be adding components to.
- 4. Click the **Components** tab

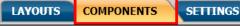

5. Select Web Browser.

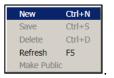

- 6. Right click select **New**
- 7. The new web browser link component is displayed below My Components.

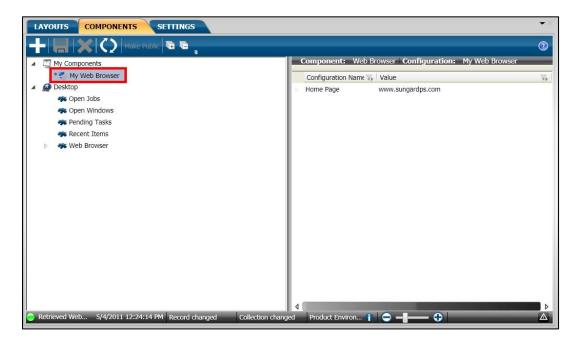

Connect the Community

- 8. Double-click **My Web Browser** and indicate the name of the link. (*For this example the link is named Google Maps.*)
- 9. In the **Value** field, indicate an URL for the Web Browser component. (*This is located in the right panel.*)

| + 🔚 🗙 🗘 Make Public 🖻 🖷 🖕                                                                                                    | 0                                                                                                    |
|----------------------------------------------------------------------------------------------------|----------------------------------------------------------------------------------------------------|
| <ul> <li>My Components</li> <li>My Web Browser</li> <li>Desktop</li> <li>Open Jobs</li> <li>Open Windows</li> <li>Pending Tasks</li> <li>Recent Items</li> <li>Web Browser</li> </ul> | Component: Web Browser Configuration: My Web Browser<br>Configuration Name Value<br>Home Page www.sungardps.com<br>Enter the address for the web<br>browser. |
| Retrieved Web 4/25/2011 3:31:54 PM Record changed Collection changed                                                                                                    | م<br>ed Product Environ î 🗢 –                                                                                                    |

10. Click Save 🗔.

Connect the Community

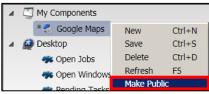

Right click and select Make Public *Bending Tacke Make Public*. (This places the link under the component Web Browser. You can then select which layout this web site should be available for.)

| + H                                                                  | 2   |
|----------------------------------------------------------------------|-----|
| My Components Component: Web Browser Configuration: Google Maps      |     |
| A Desktop Configuration Name V Value                                 | Tp. |
| Open Jobs     Home Page     http://maps.google.com/maps?hl=en&tab=wl | -   |
| 🦇 Open Windows                                                       |     |
| 🐝 Pending Tasks                                                      |     |
| 🦛 Recent Items                                                       |     |
| 🛚 🦛 Web Browser                                                      |     |
| 🐟 Virginia License Lookup                                            |     |
| 🤹 Real Estate Lookup                                                 |     |
| 🤹 Electronic Plan Review                                             |     |
| 🔹 Bing                                                               |     |
| Vhen you make a web site                                             |     |
| Public it is placed under the component Web Browser.                 |     |
| component web Browser.                                               |     |
|                                                                      |     |
|                                                                      |     |
|                                                                      |     |
|                                                                      |     |
|                                                                      |     |
|                                                                      |     |
| 4                                                                    | Þ   |

12. Click Save 🗔.

11.

Connect the Community

#### Part 2.08 - Defining Global Settings for the Desktop

You can use the **Settings** tab to define the global configurations for the Desktop. You can view the default values for these system settings in the **Settings** tab. However, you can change these default values only if you have "**Execute**" and "**Update**" permissions set for your user role.

To define the URL for the **Web Browser**, complete the following:

LAYOUTS

1. Click the *Desktop* icon

to open the Manage Desktop window.

SETTINGS

- 2. The Manage Desktop window displays.
- 3. Click the **Settings** tab
- 4. In the **Agency Name** field, indicate your organization's name. (*This appears at the top of the desktop.*)

COMPONENTS

- 5. In the **Desktop help webserver root path:** field, indicate the location of the ONESolution help documentation.
- 6. In the **Open Jobs Component Auto Refresh Rate** field, a default has been defined but can be adjusted to your needs. (*This defines how often the system will refresh your* **Open Jobs** component on the desktop.)
- 7. In the **Pending Tasks Component Auto Refresh Rate** field, a default has been defined but can be adjusted to your needs. (*This defines how often the system will refresh your Pending Tasks component on the desktop.*)
- 8. In the **Auto shutdown delay** field, a default has been defined but can be adjusted to your needs. (*This defines how long it will take to log off after the user has closed the application.*)

Connect the Community

- 9. In the **User shutdown delay** field, a default has been defined but can be adjusted to your needs. (*This defines how long it will take to log off after the user from the desktop after they have closed the application.*)
- 10. Click Save 🗔.

| MANAGE DESKTOP                                                                                                    | 5                                                                    |
|----------------------------------------------------------------------------------------------------|----------------------------------------------------------------------|
| LAYOUTS COMPONENTS SETTINGS                                                                                                    | • ×                                                                  |
|                                                                                                    | 0                                                                    |
| 🔺 🔬 Desktop                                                                                                    |                                                                      |
| Agency Name:                                                                                                    | City of SunGard                                                      |
| Sestop help webserver root path:                                                                                                    | http://wins-builder2/OneSolutionV1021WebHelp/CommonDesktop/start.htm |
| Solution of the second second | 900                                                                  |
| Rending Tasks Component Auto Refresh Rate:                                                                                                    | 900                                                                  |
| 🖏 Auto shutdown delay:                                                                                                    | 受 120                                                                |
| 🌄 User shutdown delay:                                                                                                    | G 5                                                                  |
|                                                                                                    |                                                                      |
|                                                                                                    |                                                                      |
|                                                                                                    |                                                                      |
|                                                                                                    |                                                                      |
|                                                                                                    |                                                                      |
|                                                                                                    |                                                                      |
|                                                                                                    |                                                                      |
|                                                                                                    |                                                                      |
|                                                                                                    |                                                                      |
|                                                                                                    |                                                                      |
|                                                                                                    |                                                                      |
|                                                                                                    |                                                                      |
| Retrieved Settin 5/5/2011 6:13:09 AM Record synch                                                                                                    | ronized Collection synchron Product Environ 👔 🗢 🗕 🔂                  |

Connect the Community

#### Part 2.09 - Moving a Tab

To move a tab, complete the following:

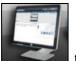

1. Click the *Desktop* icon

to open the Manage Desktop window.

- 2. The **Manage Desktop** window displays.
- 3. Go to the **Layout Menu** tab.
- 4. Right click on the tab to be moved.
- 5. Click Move.
- 6. Select one of the following:
  - To Top this is enabled if the tab selected is not the first one
  - Up this is enabled if the tab selected is not the first one
  - **Down** this is enabled if the tab selected is not the last one
  - To Bottom this is enabled if the tab selected is not the last one

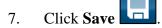

8. The tabs are now rearranged.

#### **Before Move**

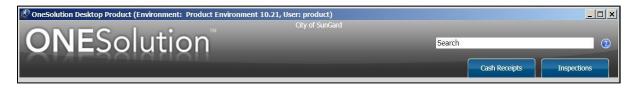

#### After Move

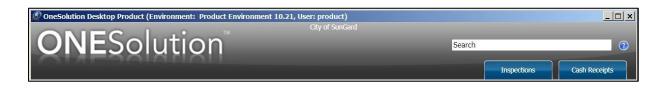

Connect the Community

### Section 3. Working with Desktop Components

Once you have configured and defined your layouts and have assigned them to the users, they can now rearrange the desktop to their liking.

• Objectives:

At the completion of this lesson you should be able to rearrange a Desktop layout

• Target Audience:

Information Services Supervisor Information Services Administrator

• Prerequisites:

Working knowledge of Windows

Connect the Community \*\*\*\*\*

#### Part 3.01 - Autohide Components on the Desktop

To **Autohide** (*this is also known as pinning*) components on the desktop, complete the following:

д

1.

Click the **Autohide** icon next to the component you want to hide and pin. (For this example the **Recent Items** is used.)

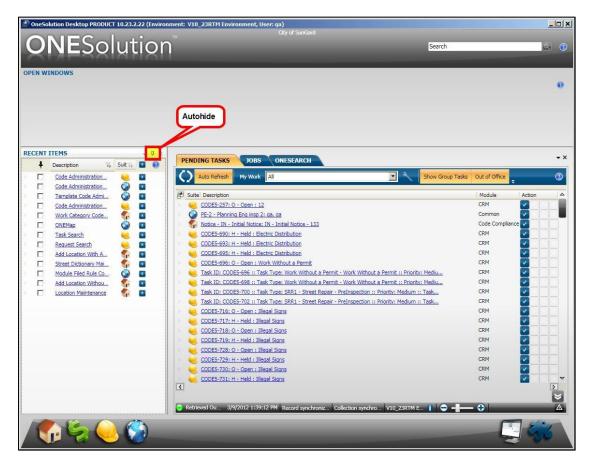

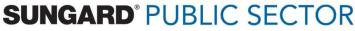

Connect the Community

2. The component now is hidden on the desktop. When a component is hidden you are unable to float or dock the component.

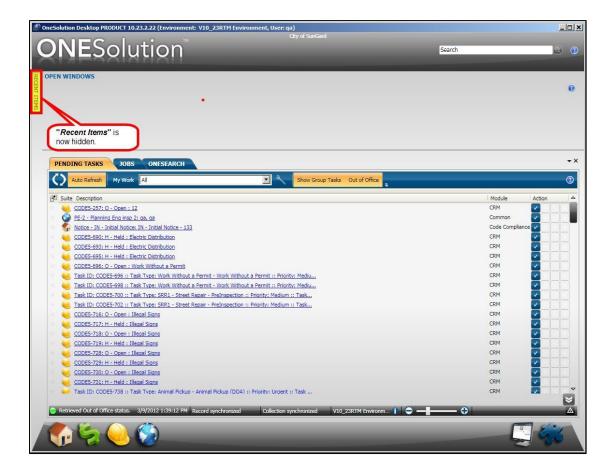

Connect the Community

3. To open any component that has been hidden, click on the tab **RECENT ITEMS** to display that component again.

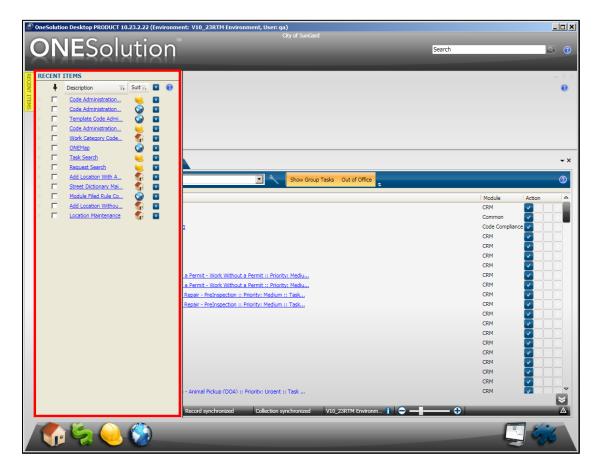

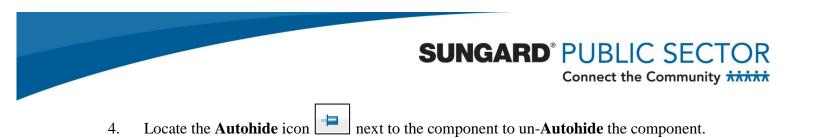

It will now re-display on the desktop.

|        | lution Desktop PRODUCT 10.23. |              | nt: V10_23RTM Envi   |                            | ty of SunGard                                                                                                    |                                 |                  |               | _0       |
|--------|-------------------------------|--------------|----------------------|----------------------------|----------------------------------------------------------------------------------------------------|---------------------------------|------------------|---------------|----------|
| O      | NESolut                       | tion         |                      |                            |                                                                                                    |                                 | Search           | _             | 2 0      |
| 0      |                               |              | _                    | _                          | _                                                                                                    | _                               |                  | _             |          |
| OPEN W | INDOWS                        |              |                      |                            |                                                                                                    |                                 |                  |               | 0        |
|        |                               |              |                      |                            |                                                                                                    |                                 |                  |               |          |
|        |                               |              |                      |                            |                                                                                                    |                                 |                  |               |          |
|        |                               |              |                      |                            |                                                                                                    |                                 |                  |               |          |
|        |                               |              |                      |                            |                                                                                                    |                                 |                  |               |          |
| RECENT | ITEMS                         | <b>→</b> ‡ × |                      |                            |                                                                                                    |                                 |                  |               | - >      |
| ŧ      | Description The Suit The      |              | PENDING TASKS        | JOBS ON                    | ESEARCH                                                                                                    |                                 |                  |               |          |
|        | Code Administration           |              | Auto Refresh         | My Work All                |                                                                                                    | •                               | Show Group Tasks | Out of Office | . 0      |
|        | Code Administration           |              | fl cutel Description |                            |                                                                                                    |                                 |                  | Module        | Action   |
|        | Template Code Admi            | -            | Suite Description    | 0.0000.112                 |                                                                                                    |                                 |                  | CRM           | Action A |
|        | Code Administration           |              |                      | ng Eng insp 2: ga, ga      |                                                                                                    |                                 |                  | Common        |          |
|        | Work Category Code 6          |              | -                    | Initial Notice: IN - Initi | ial Nation 122                                                                                                    |                                 |                  | Code Compliar |          |
|        | Task Search                   |              |                      | H - Held : Electric Dist   | and the second second second second second second second second second second second second second second second                                                                                                    |                                 |                  | CRM           |          |
| Ē      | Request Search                |              |                      | H - Held : Electric Dist   |                                                                                                    |                                 |                  | CRM           |          |
|        | Add Location With A           |              | -                    | H - Held : Electric Dist   | and the second second se |                                 |                  | CRM           |          |
| Ē      | Street Dictionary Mai.        |              |                      | 0 - Open : Work Withd      |                                                                                                    |                                 |                  | CRM           |          |
| Ē      | Module Filed Rule Co          |              | Task ID: COL         | E5-696 :: Task Type:       | Work Without a Permit - We                                                                                                    | ork Without a Permit :: Priorit | v: Mediu         | CRM           |          |
| Ē      | Add Location Withou           |              | Task ID: COD         | E5-698 :: Task Type:       | Work Without a Permit - We                                                                                                    | ork Without a Permit :: Priorit | y: Mediu         | CRM           |          |
| Ē      | Location Maintenance          |              | Task ID: COD         | E5-700 :: Task Type:       | SRR1 - Street Repair - PreIr                                                                                                    | nspection :: Priority: Medium   | :: Task          | CRM           |          |
|        | 4                             | -            | Task ID: COD         | 0E5-702 :: Task Type:      | SRR1 - Street Repair - PreIr                                                                                                    | nspection :: Priority: Medium   | :: Task          | CRM           |          |
|        |                               |              | CODE5-716:           | 0 - Open : Illegal Sign    | <u>s</u>                                                                                                    |                                 |                  | CRM           |          |
|        |                               |              | CODE5-717:           | H - Held : Illegal Signs   |                                                                                                    |                                 |                  | CRM           |          |
|        |                               |              | CODE5-718:           | 0 - Open : Illegal Sign    | <u>s</u>                                                                                                    |                                 |                  | CRM           |          |
|        |                               |              | CODE5-719:           | H - Held : Illegal Signs   |                                                                                                    |                                 |                  | CRM           |          |
|        |                               |              |                      | 0 - Open : Illegal Sign    |                                                                                                    |                                 |                  | CRM           |          |
|        |                               |              | -                    | H - Held : Illegal Signs   |                                                                                                    |                                 |                  | CRM           |          |
|        |                               |              |                      | 0 - Open : Illegal Sign    |                                                                                                    |                                 |                  | CRM           |          |
|        |                               |              | CODE5-731:           | H - Held : Illegal Signs   |                                                                                                    |                                 |                  | CRM           |          |
|        |                               |              |                      |                            |                                                                                                    |                                 |                  |               | ×        |
|        |                               |              | Retrieved Ou 3/      | 9/2012 1:39:12 PM F        | Record synchroniz Collect                                                                                                    | tion synchro V10_23RTM E        | 1 🗢 - I          | - 🕂           |          |
| 1      |                               | 3            |                      |                            |                                                                                                    |                                 |                  | -             | 7 6100   |
|        | r ( 💭 🜔                       |              |                      |                            |                                                                                                    |                                 |                  |               | 1900     |
|        |                               |              |                      |                            |                                                                                                    |                                 |                  | -             |          |

5. Repeat the above steps to Autohide other components.

Connect the Community

#### Part 3.02 - Working with Tabs

You can turn the desktop components into tabs if you do not wish to be displayed on the desktop as a component. You can also change the display order of the tabs, as well as placing them in a horizontal or vertical position on the desktop.

#### 3.02.1 Adding a Tab

To change a component into a tab, complete the following:

- 1. Select the component to be set as a tab.
- 2. Locate the component to be worked with, right click and select **Tabbed Document**

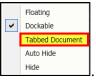

(For this example the **Recent Items** is used.)

| RECEN | IT ITEMS JOBS PENDING TASKS WEB BROWSER | -            |
|-------|-----------------------------------------|--------------|
| ŧ     | Description                             | 🏹 Suite 🏹 🗾  |
|       | Set Processing                          | See 1997 😒 💌 |
|       | Building Job Maintenance                | 🐔 📼          |
|       | Case Search                             | 🐔 📼          |
|       | Receipt Search                          | 🌍 🗷          |
|       | Project Maintenance                     | 🐔 🛛          |
|       | Building Job Search                     | 🐔 🛛          |
|       | Inspections                             | S 🔊 🖬        |
|       |                                         | • -          |
|       |                                         |              |
|       |                                         |              |
|       |                                         |              |
|       |                                         |              |
|       |                                         |              |
|       |                                         |              |
|       |                                         |              |
|       |                                         |              |
|       |                                         |              |
|       |                                         |              |
|       |                                         |              |

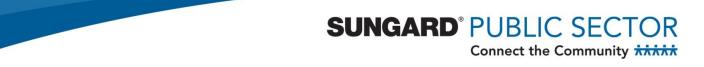

3. To un-tab a component, right click and select **Dockable**. (*For this example the Recent Items is used.*)

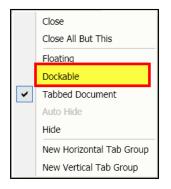

4. The component is now docked and no longer displayed as a tab.

| PEN WINDOWS                                                                                                    |                                                                                                    | Q                                                                                                    |
|----------------------------------------------------------------------------------------------------|----------------------------------------------------------------------------------------------------|----------------------------------------------------------------------------------------------------|
| CENT ITEMS - 4 ×                                                                                                    | PENDING TASKS JOBS ONESEARCH                                                                                                    | -                                                                                                    |
|                                                                                                    | Auto Refresh My Work All                                                                                                    | ks Out of Office                                                                                                    |
| Code Administration       Code Administration       Code Administration | Suitel Description  CODES-257: 0 - Open : 12  PE-2 - Planning Era Insp 2: 8a, as PE-2 - Planning Era Insp 2: 8a, as PE-2 | Module     Action       CRM     Common       Code Compliance       CRM     Common       CRM     Common |

Connect the Community

#### 3.02.1 Changing the Tab Order

Each user can change the order in which the tabs display. To change the order that the tabs display, complete the following:

- 1. To move a tab, click on the tab. (For this example the **Jobs** tab is used.)
- 2. While continuing to click on the tab, drag the mouse either to the left or the right.

| $\mathcal{O}$ | Auto Refresh          | Show All Users | Show C    | Completed<br>Tompleted    |                    | (               |
|---------------|-----------------------|----------------|-----------|---------------------------|--------------------|-----------------|
| P             | Suite 🏹 Description 🏹 | Job Number 🏠   | Status 🏹  | Job Type 🛛 🏹              | Start Date 🛛 🏹     | Acknowledged Th |
| •             | **                    | 141            | Completed | Business Class Processing | 5/14/2010 11:24 AM |                 |
| •             | <b>1</b>              | 143            | Completed | Business Class Processing | 5/14/2010 12:27 PM |                 |
| Ð             | ***                   | 144            | Completed | Business Processing       | 5/14/2010 12:48 PM |                 |
| •             | <b>1</b>              | 145            | Completed | Business Class Processing | 5/14/2010 1:30 PM  |                 |
| Ð 🕨           | **                    | 147            | Completed | Business Class Processing | 5/14/2010 2:33 PM  |                 |
| •             | <b>*</b>              | 148            | Completed | Business Processing       | 5/14/2010 2:48 PM  |                 |
| <b>+</b>      | <b>*</b>              | 149            | Completed | Business Class Processing | 5/14/2010 3:36 PM  |                 |
| •             | <b>*</b>              | 150            | Completed | Business Processing       | 5/14/2010 3:49 PM  |                 |
| <b>±</b>      | <b>*</b>              | 151            | Completed | Business Class Processing | 5/14/2010 4:38 PM  |                 |
| •             | <b>\$</b>             | 154            | Completed | Business Class Processing | 5/14/2010 5:41 PM  |                 |
| ÷             | <b>*</b>              | 156            | Completed | Business Class Processing | 5/14/2010 6:44 PM  |                 |
| •             | -                     | <u>157</u>     | Completed | Business Processing       | 5/14/2010 6:50 PM  |                 |
| <b>Đ</b>      | -                     | 158            | Completed | Business Class Processing | 5/14/2010 7:47 PM  |                 |
| •             | <b>*</b>              | 159            | Completed | Business Processing       | 5/14/2010 7:50 PM  |                 |
| -             | -                     | 100            | Completed | Pueinose Class Drosseeina | E/14/2010 9-40 DM  |                 |

#### **Before Moving**

#### After Moving

| $\langle \rangle$ | Auto Refre | esh 🖬 🖬       | Show All Users | Show C    | Completed                 |                    | (               |
|-------------------|------------|---------------|----------------|-----------|---------------------------|--------------------|-----------------|
| f                 | Suite 🏹 🛙  | Description 🌾 | Job Number 🏹   | Status 🏹  | Јор Туре 🛛 🕅              | Start Date 🛛 🏹     | Acknowledged Th |
| Ð                 | -          |               | 141            | Completed | Business Class Processing | 5/14/2010 11:24 AM |                 |
| •                 | <b>1</b>   |               | 143            | Completed | Business Class Processing | 5/14/2010 12:27 PM |                 |
| Ð                 | - <b>-</b> |               | 144            | Completed | Business Processing       | 5/14/2010 12:48 PM |                 |
| •                 | - C        |               | 145            | Completed | Business Class Processing | 5/14/2010 1:30 PM  |                 |
| Ð                 | -          |               | 147            | Completed | Business Class Processing | 5/14/2010 2:33 PM  |                 |
| Ð                 | -          |               | <u>148</u>     | Completed | Business Processing       | 5/14/2010 2:48 PM  |                 |
| Đ                 | -          |               | 149            | Completed | Business Class Processing | 5/14/2010 3:36 PM  |                 |
| Ð                 | -          |               | 150            | Completed | Business Processing       | 5/14/2010 3:49 PM  |                 |
| Đ                 | -          |               | 151            | Completed | Business Class Processing | 5/14/2010 4:38 PM  |                 |
| Ð                 | -          |               | 154            | Completed | Business Class Processing | 5/14/2010 5:41 PM  |                 |
| Ð                 | -          |               | 156            | Completed | Business Class Processing | 5/14/2010 6:44 PM  |                 |
| Ð                 | -          |               | 157            | Completed | Business Processing       | 5/14/2010 6:50 PM  |                 |
| Ð                 | -          |               | 158            | Completed | Business Class Processing | 5/14/2010 7:47 PM  |                 |
| Ð                 | -          |               | 159            | Completed | Business Processing       | 5/14/2010 7:50 PM  |                 |
| -                 | -          |               | 100            | Completed | Pusinoss Class Drossesing | E/14/2010 0.40 DM  |                 |

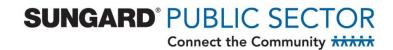

3. Continue rearranging the tabs until the desktop displays the way you want it.

#### 3.02.3 Creating a Horizontal Tab Group

You may want to display your tabs in a horizontal fashion. To do this you will need to select a tab and change the display to horizontal.

To change a tabbed document to display horizontally, complete the following:

- 1. Right click on the tab label that will be the start of a new group.
- 2. Select New Horizontal Tab Group.

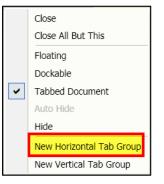

| ζ   | 2 | Auto Refresh          | Show All Users | Show C    | Completed<br>F            |                    | (              |
|-----|---|-----------------------|----------------|-----------|---------------------------|--------------------|----------------|
|     | F | Suite 🐝 Description 🏹 | Job Number 🏠   | Status 🏹  | Job Type                  | Start Date 🏹       | Acknowledged T |
| Ð   |   | - C                   | <u>141</u>     | Completed | Business Class Processing | 5/14/2010 11:24 AM |                |
| Ð   |   | - <b>*</b>            | <u>143</u>     | Completed | Business Class Processing | 5/14/2010 12:27 PM |                |
| Ð   |   |                       | 144            | Completed | Business Processing       | 5/14/2010 12:48 PM |                |
| Ð   |   | <b>*</b>              | <u>145</u>     | Completed | Business Class Processing | 5/14/2010 1:30 PM  |                |
| ÷   |   | <b>*</b>              | <u>147</u>     | Completed | Business Class Processing | 5/14/2010 2:33 PM  |                |
| Đ   |   | <b>*</b>              | <u>148</u>     | Completed | Business Processing       | 5/14/2010 2:48 PM  |                |
| ŧ   |   | <b>*</b>              | 149            | Completed | Business Class Processing | 5/14/2010 3:36 PM  |                |
| Ð   |   | <b>*</b>              | <u>150</u>     | Completed | Business Processing       | 5/14/2010 3:49 PM  |                |
| ŧ   |   | <b>*</b>              | 151            | Completed | Business Class Processing | 5/14/2010 4:38 PM  |                |
| Ð   |   | <b>*</b>              | 154            | Completed | Business Class Processing | 5/14/2010 5:41 PM  |                |
| (Ŧ) |   | <b>*</b>              | <u>156</u>     | Completed | Business Class Processing | 5/14/2010 6:44 PM  |                |
| Đ   |   | <b>*</b>              | <u>157</u>     | Completed | Business Processing       | 5/14/2010 6:50 PM  |                |
| Đ   |   | <b>*</b>              | <u>158</u>     | Completed | Business Class Processing | 5/14/2010 7:47 PM  |                |
| Đ   |   | <b>*</b>              | 159            | Completed | Business Processing       | 5/14/2010 7:50 PM  |                |
| -   | _ |                       | 100            | Completed | Pusiness Class Processing | E/14/2010 9-40 DM  |                |

#### **Before New Horizontal Group**

Connect the Community

#### After New Horizontal Group

| $\mathbf{Q}$       | Auto Refresh      | My Work                        | All                                                                                                    |                                                               |                                                                                              |                                                  | Show Gro                                    | up Tasks       | (        |
|--------------------|-------------------|--------------------------------|----------------------------------------------------------------------------------------------------|---------------------------------------------------------------|----------------------------------------------------------------------------------------------|--------------------------------------------------|---------------------------------------------|----------------|----------|
| 🗗 Sui              | ite Description   |                                |                                                                                                    |                                                               |                                                                                              | Module                                           |                                             | Action         |          |
| 1                  | Mail Property     | Owner Letter                   | s - Project Id : 2                                                                                                    | 232 Name :                                                    | Review Type : PZ without                                                                     | l Planning a                                     | nd Enginee                                  | ring 🗸         |          |
| 1                  | E-Mail Notifica   | ation to News                  | paper - Project Io                                                                                                    | d : 232 Na                                                    | me: Review Type: PZ w                                                                        | <u>(it</u> Planning a                            | nd Enginee                                  | ring 🔽 📃       |          |
| 1                  | Post Agenda       | Project Id :                   | 232 Name : Re                                                                                                    | view Type                                                     | : PZ without Variance                                                                        | Planning a                                       | nd Enginee                                  | ring 🔽 📃       |          |
| 1                  | Distribute Pac    | kets - Project                 | Id: 232 Name                                                                                                    | : Review                                                      | Type: PZ without Variance                                                                    | e Planning a                                     | nd Enginee                                  | ring 🔽 📃       |          |
| 1                  | Complete Che      | ecklist - Projec               | t Id: SP-2010-1                                                                                                    | L1 Name :                                                     | Review Type : PZ Staff A                                                                     | <sub>21</sub> Planning a                         | nd Enginee                                  | ring 🔽         |          |
| 1                  | Job ID : HOT      | EL-2010-180                    | 1 Job Type: Hot                                                                                                    | tel/Motel                                                     |                                                                                              | Building Pe                                      | ermits                                      | <b>~</b>       |          |
| JOBS               | 5                 | SV                             |                                                                                                    | <i>lobs</i> tab i<br>group.                                   | s now in its                                                                                 | _, .                                             | •= •                                        |                | <u>v</u> |
| JOBS               | 6<br>Auto Refresh | 66                             |                                                                                                    |                                                               | s now in its                                                                                 |                                                  | 1 <u>-</u>                                  |                |          |
| $\langle \rangle$  | Auto Refresh      |                                | own g                                                                                                    | group.                                                        | Reiniproces -                                                                                | Start Date                                       | 76                                          | . Acknowledged |          |
| ()<br>#            | Auto Refresh      |                                | Show All Sector                                                                                                    | group.<br>Status 🏹                                            | Reiniproces -                                                                                |                                                  |                                             | Acknowledged   |          |
| ()<br>             | Auto Refresh      | ription 🏹 🗍                    | Show All Show All Sho | Status The<br>Completed                                       | Job Type                                                                                     | 5/14/2010                                        | 11:24 AM                                    | Acknowledged   |          |
| <>><br>₽<br>₽<br>₽ | Auto Refresh      | ription 🏹 🕽                    | own g<br>Show Al                                                                                                    | group.<br>Status 🏹<br>Completed<br>Completed                  | Job Type Ty<br>Business Class Processing                                                     | 5/14/2010                                        | 11:24 AM<br>12:27 PM                        | Acknowledged   |          |
| <>                 | Auto Refresh      | ription 7, 3, 3, 14            | own of Show An                                                                                                    | group.<br>Status 7,<br>Completed<br>Completed                 | Job Type Ty<br>Business Class Processing<br>Business Class Processing                        | 5/14/2010<br>5/14/2010<br>5/14/2010              | 11:24 AM<br>12:27 PM<br>12:48 PM            | Acknowledged   |          |
| $\langle \rangle$  | Auto Refresh      | ription 7, 3<br>14<br>14<br>14 | own of Show All Show All Show  | Status Tr<br>Completed<br>Completed<br>Completed<br>Completed | Job Type Ty<br>Business Class Processing<br>Business Class Processing<br>Business Processing | 5/14/2010<br>5/14/2010<br>5/14/2010<br>5/14/2010 | 11:24 AM<br>12:27 PM<br>12:48 PM<br>1:30 PM | Acknowledged   | 7,       |

- 3. To ungroup the component, right click on the tab label.
- 4. Select Move To Previous Tab Group.

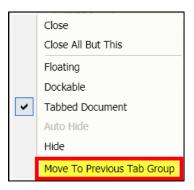

Connect the Community

#### 3.02.4 Creating a Vertical Tab Group

You may want to display your tabs in a vertical fashion. To do this you will need to select a tab and change the display to vertical.

To create a new vertical tab group, complete the following:

- 1. Right click on the tab label that will be the start of the new group.
- 2. Select New Vertical Tab Group.

|   | Close<br>Close All But This |
|---|-----------------------------|
|   | Floating                    |
|   | Dockable                    |
| • | Tabbed Document             |
|   | Auto Hide                   |
|   | Hide                        |
|   | New Horizontal Tab Group    |
|   | New Vertical Tab Group      |

**Before New Vertical Group** 

| $\langle \rangle$ | Auto Refresh          | Show All Users | Show C    | Completed<br>F            |                    | C               |
|-------------------|-----------------------|----------------|-----------|---------------------------|--------------------|-----------------|
| F                 | Suite 🏹 Description 🏹 | Job Number 🏠   | Status 🌃  | Јор Туре 🛛 🏹              | Start Date 🛛 🏹     | Acknowledged Th |
| Ð                 | ***                   | 141            | Completed | Business Class Processing | 5/14/2010 11:24 AM |                 |
| Ð                 | <b>*</b>              | 143            | Completed | Business Class Processing | 5/14/2010 12:27 PM |                 |
| ÷                 | ***                   | 144            | Completed | Business Processing       | 5/14/2010 12:48 PM |                 |
| Ð Þ               | <b>*</b>              | 145            | Completed | Business Class Processing | 5/14/2010 1:30 PM  |                 |
| ŧ.                | <b>*</b>              | 147            | Completed | Business Class Processing | 5/14/2010 2:33 PM  |                 |
| Ð                 | 1                     | 148            | Completed | Business Processing       | 5/14/2010 2:48 PM  |                 |
| +                 | <b>*</b>              | 149            | Completed | Business Class Processing | 5/14/2010 3:36 PM  |                 |
| Ð                 | <b>*</b>              | 150            | Completed | Business Processing       | 5/14/2010 3:49 PM  |                 |
| ÷                 | <b>*</b>              | 151            | Completed | Business Class Processing | 5/14/2010 4:38 PM  |                 |
| <b>E</b>          | <b>*</b>              | 154            | Completed | Business Class Processing | 5/14/2010 5:41 PM  |                 |
| ÷                 | <b>*</b>              | 156            | Completed | Business Class Processing | 5/14/2010 6:44 PM  |                 |
| •                 | <b>*</b>              | <u>157</u>     | Completed | Business Processing       | 5/14/2010 6:50 PM  |                 |
| <b>+</b>          | <b>*</b>              | 158            | Completed | Business Class Processing | 5/14/2010 7:47 PM  |                 |
| •                 | <b>*</b>              | 159            | Completed | Business Processing       | 5/14/2010 7:50 PM  |                 |
|                   |                       | +00            | Completed | Pueinose Class Drocossing | E/14/2010 9-40 DM  |                 |

Connect the Community

#### After New Vertical Group

| Auto Refresh My Work                                                                    | Auto Refres | sh 🖪 🖪 Show All Use                | rs 🧧 🕜      |
|-----------------------------------------------------------------------------------------|-------------|------------------------------------|-------------|
| Suite Description The <b>Jobs</b> tab is now in its own group.                          | E Suite D   | escription 7, Job Number 7,<br>141 | Status T    |
| E-Mail Notificat Planning and Engineering                                               | • · 🐔       | 143                                | Completed E |
| n Post Agenda - Planning and Engineering 🔽 🔤 🔤                                          | ± 🧖         | 144                                | Completed E |
| Distribute Pack Planning and Engineering                                                | • · 🐔       | 145                                | Completed E |
| Complete Chec Planning and Engineering                                                  | e 🖌 🍖       | 147                                | Completed E |
| Job ID : HOTE Building Permits                                                          | • · 👬       | 148                                | Completed E |
| Review Plans - Planning and Engineering         Review Plans - Planning and Engineering | 🐔           | 149                                | Completed E |
| Job ID : HOTE Building Permits                                                          | • · 🐔       | 150                                | Completed E |
| Job ID : HOTE Building Permits                                                          | e 🦣         | 151                                | Completed E |
|                                                                                         | • · 👘       | 154                                | Completed E |
|                                                                                         | 🐔           | 156                                | Completed E |
|                                                                                         | • K 🍖       | 157                                | Completed E |
|                                                                                         | e 🖌 🐔       | 158                                | Completed E |
|                                                                                         | • 👘         | 159                                | Completed E |
|                                                                                         |             | 100                                | Completed E |

- 3. To ungroup the component, right click on the tab label.
- 4. Select Move To Previous Tab Group.

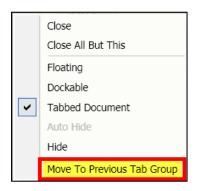

Connect the Community

#### 3.02.5 Adding an Existing Tab to an existing Group

To add a tab to an existing horizontal or vertical tab group, complete the following:

- 1. Right click on the tab label that will be moved to another group.
- 2. Select Move To Next Tab Group.

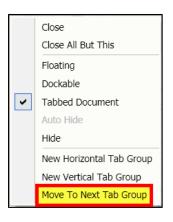

#### **Before Move**

| ς | Auto Refresh My Work                                                                                                    |                       | 2 | (  | 2 | Auto Re | efresh         | Show All Use | rs 🚽 🛈      |
|---|----------------------------------------------------------------------------------------------------|-----------------------|---|----|---|---------|----------------|--------------|-------------|
| 1 | Suite Description Module                                                                                                   | Action                |   | -  | F | Suite 🏹 | Description Tr | Job Number 🏹 | Status 🏹 🗄  |
|   | Mail Property C Planning and Engineering                                                                                   | <ul> <li>I</li> </ul> |   | Đ  |   | -       |                | 141          | Completed E |
|   | E-Mail Notificat Planning and Engineering                                                                                  |                       |   |    |   | -       |                | <u>143</u>   | Completed E |
|   | Post Agenda - Planning and Engineering                                                                                     |                       |   | Đ  |   | -       |                | 144          | Completed E |
|   | Distribute Pack Planning and Engineering                                                                                   |                       |   | •  |   | -       |                | 145          | Completed E |
|   | Complete Chec Planning and Engineering                                                                                     | -                     |   | ÷  |   | -       |                | 147          | Completed E |
|   | Job ID : HOTE Building Permits                                                                                             | Image: 1              |   | Ð  |   | -       |                | 148          | Completed E |
|   | <ul> <li><u>Review Plans -</u> Planning and Engineering</li> <li><u>Review Plans -</u> Planning and Engineering</li> </ul> |                       |   | ÷. |   |         |                | 149          | Completed E |
|   | <u>Job ID : HOTE</u> Building Permits                                                                                      |                       |   | Ð  |   | -       |                | 150          | Completed E |
|   | Job ID : HOTE Building Permits                                                                                             |                       |   | ÷  |   |         |                | 151          | Completed E |
|   |                                                                                                    |                       |   |    |   |         |                | 154          | Completed E |
|   |                                                                                                    |                       |   | +  |   |         |                | 156          | Completed E |
|   |                                                                                                    |                       |   | Ð  |   | -       |                | 157          | Completed E |
|   |                                                                                                    |                       |   | ÷  |   |         |                | 158          | Completed E |
|   |                                                                                                    |                       |   | Ð  |   |         |                | 159          | Completed E |
|   |                                                                                                    |                       |   | 2  |   | -       | _              | 100          | Completed F |

Connect the Community

#### After Move

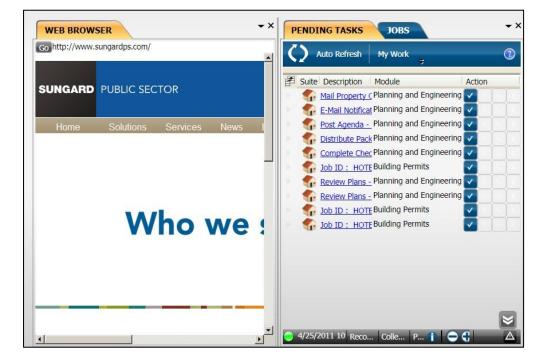

- 3. To move the component back, right click on the component.
- 4. Select Move To Previous Tab Group.

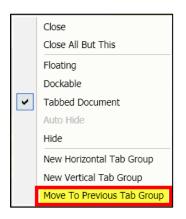

Connect the Community

#### Part 3.03 - Using the Window Position Options

You can use the **Window Position** options to re-arrange the components on the Desktop window customize your layout design.

Click the down arrow in the component you want to move to display the **Window Options** drop-down list. A checkmark indicates the currently selected option.

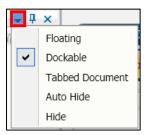

The available options are:

- **Floating** Click to detach the component from the desktop and have it appear in a separate floating window.
- **Dockable** Click to activate the "dockable" feature. Dockable means the component can be moved and set into a static position using the placement arrows. The component can then be moved again as needed.

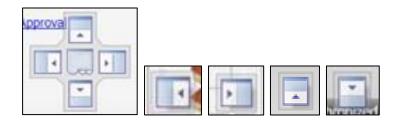

Connect the Community

Desktop

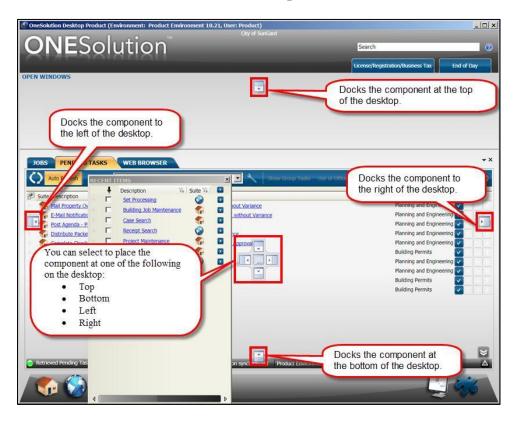

- Tabbed Document Click to arrange the component as tabs on the Desktop window.
- Autohide Click to stack the component as a tab on the left side of the window. You also can click to toggle the autohide and display options. This also is also referred to as pinning and unpinning.
  - Hide Click to hide the component.
  - Close You also can click 🔀 to close the component.

Connect the Community

#### Part 3.04 - Clicking & Dragging Components

You can move components around the desktop. To move a component on the desktop, complete the following:

- 1. Select the component to be moved.
- 2. Click in the component header area with the left mouse button.

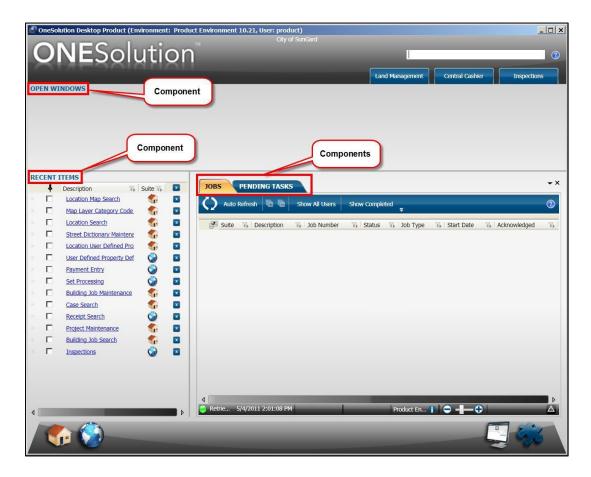

- 3. Begin dragging the component and do not release the mouse button.
- 4. The relocation arrows will display.

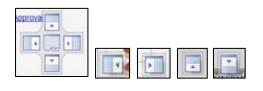

Connect the Community

- 5. Continue dragging with the left mouse button depressed and hover over one of the arrows.
- 6. Release the mouse and the component is now relocated based on the arrow selected.
- 7. The *Recent Items* component is used.

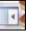

Left Arrow

| -1       | NESol                         | ution                                                                                                    |                        |                                                                                                    | Search                                 |                                                                                                    |          |
|----------|-------------------------------|----------------------------------------------------------------------------------------------------|------------------------|----------------------------------------------------------------------------------------------------|----------------------------------------|----------------------------------------------------------------------------------------------------|----------|
|          |                               |                                                                                                    |                        |                                                                                                    | License/Registratio                    | on/Business Tax End                                                                                                    | l of Day |
|          | ITEMS                         |                                                                                                    |                        | OPEN WINDOWS                                                                                                    |                                        |                                                                                                    |          |
| +        | Description<br>Set Processing |                                                                                                    | Vi Suite Vi            | Common - Common - Com |                                        |                                                                                                    |          |
| Г        | Building Job Maintenance      |                                                                                                    |                        | Maintenar                                                                                                    | nce                                    |                                                                                                    |          |
| F        | Case Search                   |                                                                                                    |                        |                                                                                                    |                                        |                                                                                                    |          |
| E.       | Receipt Search                |                                                                                                    | 0                      | 0                                                                                                    |                                        |                                                                                                    |          |
| Ē.       | Project Maintenance           |                                                                                                    |                        |                                                                                                    |                                        |                                                                                                    |          |
| -        | Building Job Coarch           |                                                                                                    |                        |                                                                                                    |                                        |                                                                                                    |          |
| <b>P</b> | Suite 7, Description          | Vy Job Number                                                                                                  |                        | 3ob Type                                                                                                    | Start Date                             | 7 Acknowledged                                                                                                    | 76       |
|          | <b>*</b>                      | 141                                                                                                    | Completed              | Business Class Processing                                                                                                    | 5/14/2010 11:24 AM                     |                                                                                                    |          |
|          | <b>*</b>                      | 143                                                                                                    | Completed              | Business Class Processing                                                                                                    | 5/14/2010 12:27 PM                     |                                                                                                    |          |
|          | <b>1</b>                      | 144                                                                                                    | Completed              | Business Processing                                                                                                    | 5/14/2010 12:48 PM                     |                                                                                                    |          |
|          | - <b>*</b>                    | 145                                                                                                    | Completed              | Business Class Processing                                                                                                    | 5/14/2010 1:30 PM                      |                                                                                                    |          |
|          | 10 C                          | 147                                                                                                    | Completed              | Business Class Processing                                                                                                    | 5/14/2010 2:33 PM                      |                                                                                                    |          |
|          | - <b>6</b>                    | 148                                                                                                    | Completed              | Business Processing                                                                                                    | 5/14/2010 2:48 PM                      |                                                                                                    |          |
|          | <b>1</b>                      | 149                                                                                                    | Completed              | Business Class Processing                                                                                                    | 5/14/2010 3:36 PM                      | 0                                                                                                    |          |
|          |                               | 150                                                                                                    | Completed              | Business Processing                                                                                                    | 5/14/2010 3:49 PM                      |                                                                                                    |          |
|          | 10 C                          | 151                                                                                                    | Completed              | Business Class Processing                                                                                                    | 5/14/2010 4:38 PM                      | 0                                                                                                    |          |
|          |                               | 154                                                                                                    | Completed<br>Completed | Business Class Processing<br>Business Class Processing                                                                                                    | 5/14/2010 5:41 PM<br>5/14/2010 6:44 PM |                                                                                                    |          |
|          |                               | 156                                                                                                    | Completed              | Business Processing                                                                                                    | 5/14/2010 6:50 PM                      | 0                                                                                                    |          |
|          |                               | 157                                                                                                    | Completed              | Business Class Processing                                                                                                    | 5/14/2010 6:30 PM                      |                                                                                                    |          |
|          |                               | 159                                                                                                    | Completed              | Business Processing                                                                                                    | 5/14/2010 7:50 PM                      | 0                                                                                                    |          |
| _        |                               | 100                                                                                                    | Completed              | Business Class Drocossing                                                                                                    | E/14/2010 9-40 DM                      |                                                                                                    | _        |
| Retr     | ieved Details. 4/25/201       | 1.11:07:58 AM                                                                                                  | 1                      | Product Environm                                                                                                    | × î 🗢 — 🗕                              |                                                                                                    | •        |
|          | 425/201                       | and a second second second second second second second second second second second second second second second |                        | Product Environm                                                                                                    |                                        | d in the second second s |          |

Connect the Community

| T., |  |  |
|-----|--|--|

**Right Arrow** 

|                            | olution                                                                                        |                                                                                                    |                                                                                                    | Search                                                                                                    | 10.15            | (          |
|----------------------------|------------------------------------------------------------------------------------------------|----------------------------------------------------------------------------------------------------|----------------------------------------------------------------------------------------------------|----------------------------------------------------------------------------------------------------|------------------|------------|
|                            |                                                                                                |                                                                                                    |                                                                                                    | License/Registrati                                                                                                    | ion/Business Tax | End of Day |
| EN WINDOWS                 |                                                                                                |                                                                                                    | RECENT ITEMS                                                                                                    |                                                                                                    |                  |            |
| Common - Common F          | Party Rusiness Search                                                                          |                                                                                                    | Description                                                                                                    |                                                                                                    | Ye.              | Suite 1/4  |
| Maintenance                | _                                                                                              |                                                                                                    | Set Proce                                                                                                    |                                                                                                    |                  | 2          |
|                            |                                                                                                |                                                                                                    |                                                                                                    | Job Maintenance                                                                                                    |                  | 1          |
|                            |                                                                                                |                                                                                                    | Case Sea                                                                                                    |                                                                                                    |                  | <u></u>    |
|                            |                                                                                                |                                                                                                    | Receipt S                                                                                                    |                                                                                                    |                  | 9          |
| 8                          |                                                                                                |                                                                                                    |                                                                                                    | laintenance                                                                                                    |                  | 1          |
|                            |                                                                                                | -                                                                                                    | Concession of the owner of the owner of the owner of the owner of the owner of the owner of the owner of the owner of the owner owner own |                                                                                                    |                  | -          |
| 🚰 Suite 🛛 γ De             | escription 🖏 Job Number                                                                        | V <sub>b</sub> Status                                                                                                    | V <sub>8</sub> Job Type                                                                                                    | V <sub>b</sub> Start Date                                                                                                    | V Acknowledged   | 5          |
| Ba pulle in De             |                                                                                                | Completed                                                                                                    |                                                                                                    | 5/14/2010 11:24 AM                                                                                                    | The Acknowledged | 19         |
| e 🧠                        | 141                                                                                            |                                                                                                    | Business Class Processing                                                                                                    |                                                                                                    |                  |            |
|                            | <u>141</u><br>143                                                                              | Completed                                                                                                    | Business Class Processing<br>Business Class Processing                                                                                                    | 5/14/2010 11:24 AM                                                                                                    |                  |            |
| e 👘                        | <u>141</u><br><u>143</u><br>144                                                                |                                                                                                    |                                                                                                    |                                                                                                    |                  |            |
| 6) <b>6</b><br>6) <b>6</b> | 143                                                                                            | Completed                                                                                                    | Business Class Processing                                                                                                    | 5/14/2010 12:27 PM                                                                                                    | 0                |            |
|                            | <u>143</u><br>144                                                                              | Completed<br>Completed                                                                                                    | Business Class Processing<br>Business Processing                                                                                                    | 5/14/2010 12:27 PM<br>5/14/2010 12:48 PM                                                                                                    |                  |            |
|                            | 143<br>144<br>145                                                                              | Completed<br>Completed<br>Completed                                                                                                    | Business Class Processing<br>Business Processing<br>Business Class Processing                                                                                                    | 5/14/2010 12:27 PM<br>5/14/2010 12:48 PM<br>5/14/2010 1:30 PM                                                                                                    |                  |            |
|                            | 143<br>144<br>145<br>147                                                                       | Completed<br>Completed<br>Completed<br>Completed                                                                                                    | Business Class Processing<br>Business Processing<br>Business Class Processing<br>Business Class Processing                                                                                                    | 5/14/2010 12:27 PM<br>5/14/2010 12:48 PM<br>5/14/2010 1:30 PM<br>5/14/2010 2:33 PM                                                                                                    |                  |            |
|                            | 143<br>144<br>145<br>147<br>148                                                                | Completed<br>Completed<br>Completed<br>Completed<br>Completed                                                                                                    | Business Class Processing<br>Business Processing<br>Business Class Processing<br>Business Class Processing<br>Business Processing                                                                                                    | 5/14/2010 12:27 PM<br>5/14/2010 12:48 PM<br>5/14/2010 1:30 PM<br>5/14/2010 2:33 PM<br>5/14/2010 2:48 PM                                                                                                    |                  |            |
|                            | 143<br>144<br>145<br>147<br>149<br>149                                                         | Completed<br>Completed<br>Completed<br>Completed<br>Completed<br>Completed                                                                                            | Business Class Processing<br>Business Processing<br>Business Class Processing<br>Business Class Processing<br>Business Processing<br>Business Class Processing                                                                                                    | 5/14/2010 12:27 PM<br>5/14/2010 12:48 PM<br>5/14/2010 1:30 PM<br>5/14/2010 2:33 PM<br>5/14/2010 2:48 PM<br>5/14/2010 3:36 PM                                                                                                    |                  |            |
|                            | 143<br>144<br>145<br>145<br>142<br>148<br>149<br>159                                           | Completed<br>Completed<br>Completed<br>Completed<br>Completed<br>Completed<br>Completed                                                                               | Business Class Processing<br>Business Processing<br>Business Class Processing<br>Business Class Processing<br>Business Processing<br>Business Class Processing<br>Business Processing                                                                                                    | 5/14/2010 12:27 PM<br>5/14/2010 12:48 PM<br>5/14/2010 1:30 PM<br>5/14/2010 2:33 PM<br>5/14/2010 2:48 PM<br>5/14/2010 3:36 PM<br>5/14/2010 3:49 PM                                                                                      |                  |            |
|                            | 143<br>144<br>145<br>147<br>148<br>149<br>149<br>150<br>150                                    | Completed<br>Completed<br>Completed<br>Completed<br>Completed<br>Completed<br>Completed<br>Completed                                                                  | Business Class Processing<br>Business Processing<br>Business Class Processing<br>Business Class Processing<br>Business Processing<br>Business Processing<br>Business Processing<br>Business Class Processing                                                                                                    | 5/14/2010 12:27 PM<br>5/14/2010 12:48 PM<br>5/14/2010 1:30 PM<br>5/14/2010 2:33 PM<br>5/14/2010 2:348 PM<br>5/14/2010 3:36 PM<br>5/14/2010 3:49 PM<br>5/14/2010 4:38 PM                                                                |                  |            |
|                            | 143<br>144<br>145<br>147<br>148<br>149<br>149<br>150<br>150<br>151<br>154<br>156<br>155        | Completed<br>Completed<br>Completed<br>Completed<br>Completed<br>Completed<br>Completed<br>Completed<br>Completed<br>Completed<br>Completed                           | Business Class Processing<br>Business Processing<br>Business Class Processing<br>Business Class Processing<br>Business Processing<br>Business Processing<br>Business Class Processing<br>Business Class Processing<br>Business Class Processing<br>Business Class Processing<br>Business Processing                                                                                                    | S/14/2010 12:27 PM<br>S/14/2010 12:48 PM<br>S/14/2010 12:30 PM<br>S/14/2010 2:33 PM<br>S/14/2010 2:43 PM<br>S/14/2010 3:46 PM<br>S/14/2010 3:49 PM<br>S/14/2010 4:38 PM<br>S/14/2010 5:41 PM<br>S/14/2010 6:44 PM<br>S/14/2010 6:50 PM |                  |            |
|                            | 143<br>144<br>145<br>147<br>148<br>148<br>149<br>159<br>151<br>154<br>155<br>155<br>157<br>158 | Completed<br>Completed<br>Completed<br>Completed<br>Completed<br>Completed<br>Completed<br>Completed<br>Completed<br>Completed<br>Completed<br>Completed              | Business Class Processing<br>Business Processing<br>Business Class Processing<br>Business Class Processing<br>Business Processing<br>Business Processing<br>Business Class Processing<br>Business Class Processing<br>Business Class Processing<br>Business Processing<br>Business Processing                                                                                                    | S/14/2010 12:27 PM<br>S/14/2010 12:48 PM<br>S/14/2010 1:30 PM<br>S/14/2010 2:33 PM<br>S/14/2010 2:48 PM<br>S/14/2010 3:36 PM<br>S/14/2010 3:49 PM<br>S/14/2010 3:41 PM<br>S/14/2010 5:41 PM<br>S/14/2010 5:50 PM<br>S/14/2010 7:47 PM  |                  |            |
|                            | 143<br>144<br>145<br>147<br>148<br>149<br>149<br>150<br>150<br>151<br>154<br>156<br>155        | Completed<br>Completed<br>Completed<br>Completed<br>Completed<br>Completed<br>Completed<br>Completed<br>Completed<br>Completed<br>Completed<br>Completed<br>Completed | Business Class Processing<br>Business Processing<br>Business Class Processing<br>Business Class Processing<br>Business Class Processing<br>Business Class Processing<br>Business Class Processing<br>Business Class Processing<br>Business Class Processing<br>Business Processing<br>Business Processing<br>Business Processing                                                                                                    | 5/14/2010 12:27 PM<br>5/14/2010 12:48 PM<br>5/14/2010 2:39 PM<br>5/14/2010 2:33 PM<br>5/14/2010 2:36 PM<br>5/14/2010 3:36 PM<br>5/14/2010 3:49 PM<br>5/14/2010 6:44 PM<br>5/14/2010 6:44 PM<br>5/14/2010 6:50 PM<br>5/14/2010 7:47 PM  |                  |            |
|                            | 143<br>144<br>145<br>147<br>148<br>148<br>149<br>159<br>151<br>154<br>155<br>155<br>157<br>158 | Completed<br>Completed<br>Completed<br>Completed<br>Completed<br>Completed<br>Completed<br>Completed<br>Completed<br>Completed<br>Completed<br>Completed              | Business Class Processing<br>Business Processing<br>Business Class Processing<br>Business Class Processing<br>Business Processing<br>Business Processing<br>Business Class Processing<br>Business Class Processing<br>Business Class Processing<br>Business Processing<br>Business Processing                                                                                                    | S/14/2010 12:27 PM<br>S/14/2010 12:48 PM<br>S/14/2010 1:30 PM<br>S/14/2010 2:33 PM<br>S/14/2010 2:48 PM<br>S/14/2010 3:36 PM<br>S/14/2010 3:49 PM<br>S/14/2010 3:41 PM<br>S/14/2010 5:41 PM<br>S/14/2010 5:50 PM<br>S/14/2010 7:47 PM  |                  | Þ          |

Connect the Community

**Up Arrow** 

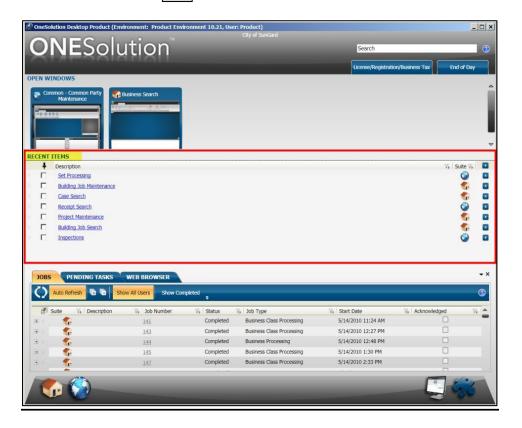

# SUNGARD<sup>®</sup> PUBLIC SECTOR Connect the Community

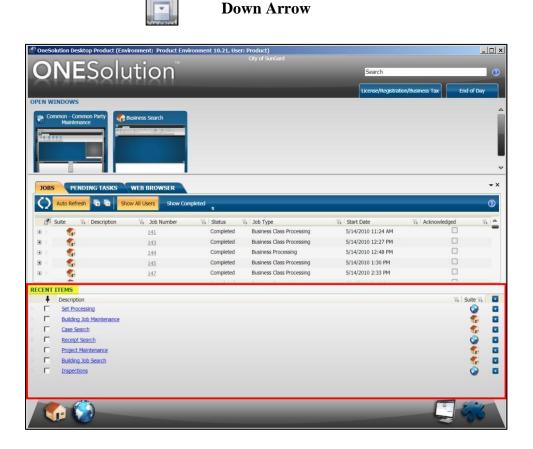

Connect the Community

#### Part 3.05 - Changing the Desktop Layouts

If you have been given permission through the SPSOne security, it is possible to change which desktop Layout you view.

To change the desktop layout, complete the following:

1. Click the Layout and Component Picker icon

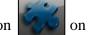

on the lower right bottom panel.

2. The **Layouts** and **Components** panel displays.

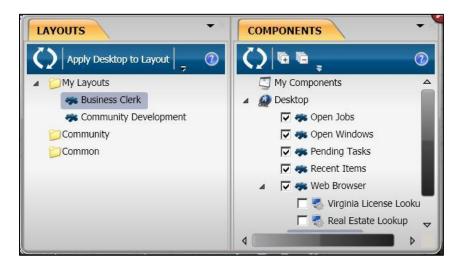

3. The available layouts will be listed under the **Layouts** tab. Your individual layouts will be under the **My Layouts** option. Other layouts that may be available for use will be listed under **Community** or **Common**. Highlight the layout to display and click **Select**. *(For this example Community Development was selected.)* 

Connect the Community

**Original Layout** 

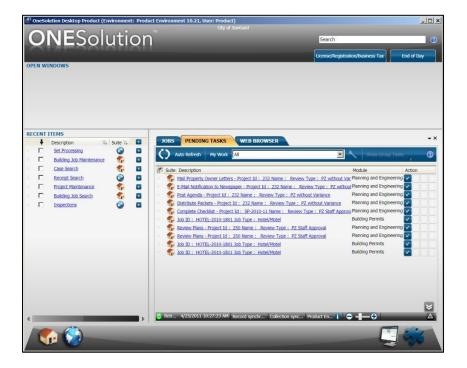

#### **New Layout**

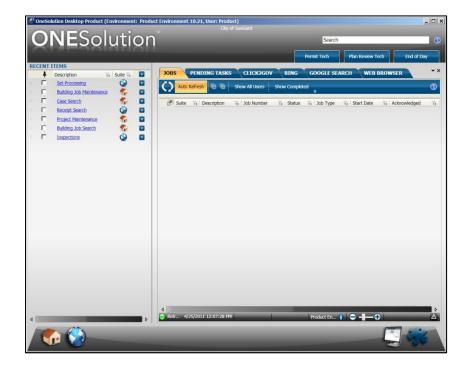

Connect the Community \*\*\*\*\*

#### Part 3.06 - Changing the Desktop Components

Based on the permissions granted through the SPSOne security, it is possible to change which components are displayed on the desktop.

To change the desktop component, complete the following:

1. Click the Layout and Component Picker icon

on the lower right bottom panel.

2. The **Layouts** and **Components** panel displays.

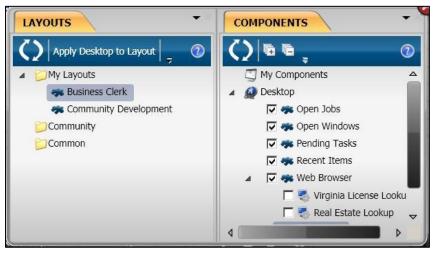

- 3. The available components will be listed under the **Components** tab on the right hand side of the screen.
- 4. Click the checkbox to select or unselect a component.

Connect the Community

#### **Original Components**

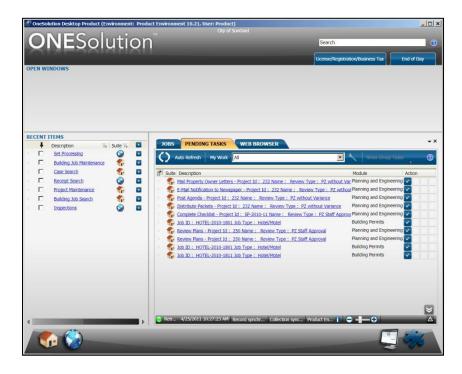

#### Selected and Unselected Components

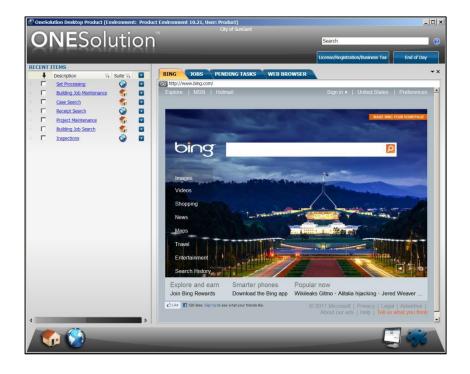

Connect the Community

This page is intentionally left blank.

## Section 4. Working with ONESearch

Using the **ONESEARCH** component, you can search for the functional reports, entry points and data within various suites. You can choose one or more suites to search for the entry points and you also can separate the functional entry points from the reports by setting a filter.

This option searches for text as typed by you, filtering the results by suite and displaying results from the manifest and the suite data.

• Objectives:

At the completion of this lesson you should be able to utilize ONESearch

• Target Audience:

Information Services Supervisor

Information Services Administrator

• Prerequisites:

Working knowledge of Windows

Connect the Community

#### Part 4.01 - ONESearch Overview

This option searches for text as typed by you, filtering the results by suite and displaying results from the manifest and the suite data.

| PENDING TASKS JOBS ONESEARCH                          |                                              |                 | + X                     |
|-------------------------------------------------------|----------------------------------------------|-----------------|-------------------------|
| Enter search text here.                               | <b>L</b>                                     | Filter by Suite | Result Panes<br>Layouts |
| Entry Points (0)  Total: 0 Entry Points: 0 Reports: 0 | Results (0)                                  |                 | - x                     |
|                                                       | Results Table (0)<br>Totali 0<br>Suite Title | Description     | ▼ X                     |
|                                                       |                                              | (-1-1)          | <[]                     |

You can filter the results by each suite. When you click the toggle buttons for various suites in the **Filter by Suite** section, will filter the search results by suite.

Clicking a particular suite toggle button includes that suite's results in the results. The toggle buttons are enabled only when the suite is connected to the desktop.

This is applicable to both Entry Points and Reports and Results sections.

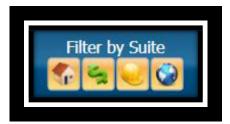

The Search button is enabled only when you start typing the search text in the search field.

| Search |
|--------|
|        |

Connect the Community

The right section of the **ONESEARCH** component has two options:

- **Result Panes** In this pane, you can view the search results according to your requirement. You can view either the Entry Points results, or the Data results or the Data Grid for the data results or any combination these. Click **Result Panes** checkbox show or hide any of the panes.
- **Layouts** This option gives you the provision to view the **ONESEARCH** component in different layouts. You can view the **ONESEARCH** component in default, entry points only, data only, data grid only, data and data grid only layouts. Click **Layouts** to view the options.

The results in "Entry Points" section can be filtered according to the entry points and reports, by

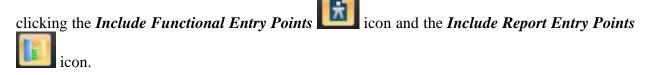

Since it is a dockable pane, you can also drag and drop the Data Grid pane next to the Data pane when the **ONESEARCH** component is in default layout.

You can obtain two types of results in the **ONESEARCH** component:

- Entry Point And Reports Results Displays all the entry points and reports matching the text that is typed in the search field. The results display as you type in the search field.
- **Data results** Displays all the data matching the text that is typed in the search field. You have to click the **Search** button next to the search field to obtain data results.

The data results displays results related to the following:

- **Common PA** common party, common address, common contractor, common party emails, common party phone, common party address.
- **Community** location/parcel related party, building job related parties, building job contractors, case related parties, case assignments, business, business related party, business professional, project related parties, and project managers.
- Work Management request related party.

Connect the Community \*\*\*\*\*

#### Part 4.02 - Searching for Data Using ONESearch

Using the **ONESEARCH** component, you can search for data within various suites. You can choose one or more suites to search for data within those suites. You can search for common responsible related party or a manager associated with jobs, inspections, requests, and tasks.

On the click of **Search** next to the textbox, **ONESEARCH** searches for the text typed by you, filtering the results by suite and displaying results from the suite data in the **Results** section. If you have configured the results to display in a grid format, then a **Results Table** pane also displays.

- 1. On the desktop, select the **ONESearch** tab
- 2. The **ONESearch** component displays.

|                                     |           |               | Filter by Suite | (            |
|-------------------------------------|-----------|---------------|-----------------|--------------|
| Enter search text here.             |           | 1             |                 | Result Panes |
| Search                              |           |               |                 |              |
| Entry Points (0)                    | ▼ × Resul | ts (0)        |                 |              |
| Total: 0 Entry Points: 0 Reports: 0 | Total: 0  |               |                 |              |
|                                     |           |               |                 |              |
|                                     |           |               |                 |              |
|                                     |           |               |                 |              |
|                                     |           |               |                 |              |
|                                     |           |               |                 |              |
|                                     | Resu      | lts Table (0) |                 | •            |
|                                     | Total: 0  |               |                 |              |
|                                     | Cuit      | e Title       | Description     | Relevar      |
|                                     | Sub       | e nue         | Description     | Keleval      |
|                                     |           |               |                 |              |
|                                     |           |               |                 |              |
|                                     |           |               |                 |              |
|                                     |           |               |                 |              |

3. In the **Filter by Suite** field, indicate which suites should be search.

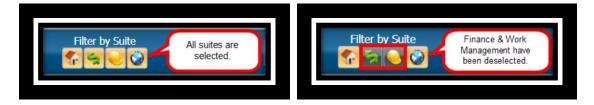

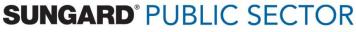

Connect the Community

4. Enter the search criteria in the **Search** text box. (*As you enter text, the Entry Points panel will begin to display entry points that could possibly match your text.*)

#### Search Text Box

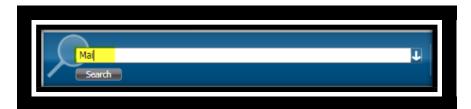

**Entry Point Panel** 

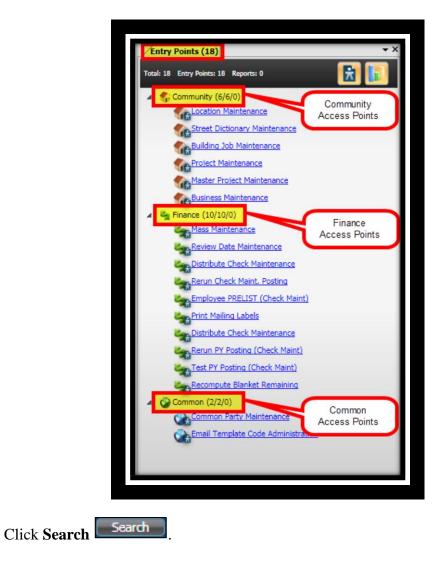

5.

6. A preview of the search results displays in both the **Results** and **Results Table** panels.

SUNGARD<sup>®</sup> PUBLIC SECTOR

Connect the Community

The results in the **Results** panel are displayed as a hyperlink. The subject is mainly the suite name along with the window name. Below the subject is the name of the related party and the common party details and also displays the icon of the suite it belongs to. You can click on any of the results and navigate to the respective windows.

The results in the **Results Table** panel are displays the same results as that of **Results** panel but in a grid format. The results display the suite, title, description, and the relevance of the data. The stars that display against each result is the relevance of the related party. The relevance is configured based on the importance the agency defines for its related party.

7. Click the hyperlink to access the entry point you were searching for.

Connect the Community

#### Section 5. Working with Calendars

Using the calendar component, you can view the calendar appointments of the current common party user. The calendar component displays the list of calendars associated with the common party user.

• Objectives:

At the completion of this lesson you should be able to utilize the Calendar component

• Target Audience:

Information Services Supervisor

Information Services Administrator

• Prerequisites:

Working knowledge of Windows

Connect the Community

#### Part 5.01 - Working with the Calendar Component

A calendar has the following views:

- Day view- Displays the appointments calendar for the selected date in the left panel.
- Week view Displays the appointments calendar for the selected week in the left panel. In the Week view, you can choose either **Show Work Week** or **Show Full Week**. If you select **Show Work Week**, the calendar displays the days that are selected as the work week - that is Monday through Friday.
- **Month View** Displays the appointments calendar for the selected month in the left panel.
- **Timeline View** Displays the appointments calendar horizontally with time slots arranged from left to right. By default, the day starts at 8:00 AM. However, you can use the scroll bar and select an earlier time. In the Timeline view, you can click **Show Day**, **Show Work Week**, or **Show Full Week** and view the time slots for a day, week, or month respectively.

To display current calendar appointments complete the following:

1. On the desktop, select the **Calendar** tab

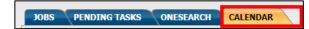

Connect the Community

2. The **Calendar** component displays. (*The calendar can display by day, week, month or timeline.*)

| () <u>,</u>                               |                   |                          |             |            |          | 0      |
|-------------------------------------------|-------------------|--------------------------|-------------|------------|----------|--------|
| 2                                         | Day Week Month Ti | meline                   |             |            |          |        |
| March, 2012                               |                   |                          |             |            |          |        |
| Su Mo Tu We Th Fr Sa<br>26 27 28 29 1 2 3 | March (           | 05 - 09, 2012            |             |            |          |        |
| 4 5 6 7 8 9 10                            | 5 Monda           | y <mark>6</mark> Tuesday | 7 Wednesday | 8 Thursday | 9 Friday |        |
| 11 12 13 14 15 16 17                      |                   |                          |             |            |          |        |
| 18 19 20 21 22 23 24                      |                   |                          |             |            |          |        |
| 25 26 27 28 29 30 31                      | 9 <sup>am</sup>   |                          |             |            |          |        |
| 1 2 3 4 5 6 7                             |                   |                          |             |            |          |        |
| Today: 3/9/2012                           | 10 00             |                          |             |            |          |        |
|                                           | - <sup>10</sup>   |                          |             |            |          |        |
| Calendars                                 |                   |                          |             |            |          |        |
| Weekly                                    | 11 00             |                          |             |            |          |        |
| WKLY 7-5 CAL                              |                   |                          |             |            |          |        |
|                                           | 12.00             |                          |             |            |          |        |
|                                           | 12 pm             |                          |             |            |          |        |
|                                           |                   |                          |             |            |          |        |
|                                           | 1 00              |                          |             |            |          |        |
|                                           |                   |                          |             |            |          |        |
|                                           |                   |                          |             |            |          |        |
|                                           | 2 00              |                          |             |            |          |        |
|                                           |                   |                          |             |            |          |        |
|                                           | 3 00              |                          |             |            |          | $\neg$ |
|                                           |                   |                          |             |            |          |        |
|                                           |                   |                          |             |            |          |        |
|                                           | 4 00              |                          |             |            |          |        |
|                                           |                   |                          |             |            |          |        |
|                                           |                   |                          |             |            |          |        |
|                                           | 5 00              |                          |             |            |          |        |
|                                           |                   |                          |             |            |          |        |
|                                           |                   |                          |             |            |          |        |

#### Day View

Connect the Community

Week View

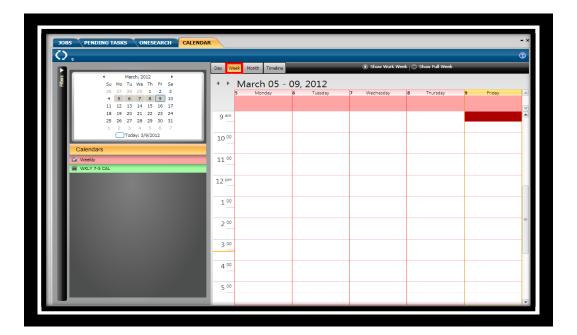

#### **Month View**

| $\mathcal{O}_{z}$ |                                                                                                    |                |                |          |         |           |          |        |          | 0    |
|-------------------|----------------------------------------------------------------------------------------------------|----------------|----------------|----------|---------|-----------|----------|--------|----------|------|
|                   |                                                                                                    | De             | week Month     | Timeline |         |           |          |        |          |      |
| 5                 | <ul> <li>February, 2012</li> </ul>                                                                                                    |                | L N Anna       | h 2012   |         |           |          |        |          |      |
| Ē                 | Su Mo Tu We Th Fr Sa<br>29 30 31 1 2 3 4                                                                                                   | <b>II</b> 1    | Marc<br>Sunday | Monday   | Tuesday | Wednesday | Thursday | Friday | Saturday | r    |
|                   | 5 6 7 8 9 10 11                                                                                                    | н.             | Feb 26         | 27       | 28      | 29        | Mar 01   | 2      | 3        | - l' |
|                   | 12 13 14 15 16 17 18                                                                                                    |                |                |          |         |           |          |        |          |      |
|                   | 19 20 21 22 23 24 25                                                                                                    | Feb 26 - Mar 3 |                |          |         |           |          |        |          |      |
|                   | 26         27         28         29         1         2         3           4         5         6         7         8         9         10 | 26             |                |          |         |           |          |        |          |      |
|                   | Today: 3/9/2012                                                                                                    | a la           |                |          |         |           |          |        |          |      |
|                   | 100ay: 5/5/2012                                                                                                    | 41             | 4              | 5        | 6       | 7         | 8        | 9      | 10       |      |
| Ca                | lendars                                                                                                    |                |                |          |         |           |          |        |          |      |
| W W               | reekly                                                                                                    | Mar 4 - 10     |                |          |         |           |          |        |          |      |
|                   | KLY 7-5 CAL                                                                                                    | Aar 4          |                |          |         |           |          |        |          |      |
|                   |                                                                                                    |                |                |          |         |           |          |        |          |      |
|                   |                                                                                                    |                | 11             | 12       | 13      | 14        | 15       | 16     | 17       |      |
|                   |                                                                                                    |                |                |          |         |           |          |        |          |      |
|                   |                                                                                                    |                |                |          |         |           |          |        |          | 1    |
|                   |                                                                                                    | Mar 11 - 17    |                |          |         |           |          |        |          |      |
|                   |                                                                                                    | 2              |                |          |         |           |          |        |          |      |
|                   |                                                                                                    |                | 18             | 19       | 20      | 21        | 22       | 23     | 24       |      |
|                   |                                                                                                    |                |                |          |         |           |          |        |          |      |
|                   |                                                                                                    | -              |                |          |         |           |          |        |          |      |
|                   |                                                                                                    | Mar 18 - 24    |                |          |         |           |          |        |          |      |
|                   |                                                                                                    | 2              |                |          |         |           |          |        |          |      |
|                   |                                                                                                    |                | 25             | 26       | 27      | 28        | 29       | 30     | 31       |      |
|                   |                                                                                                    |                |                |          |         |           |          |        |          |      |
|                   |                                                                                                    | Mar 25 - 31    |                |          |         |           |          |        |          |      |
|                   |                                                                                                    |                |                |          |         |           |          |        |          |      |

Connect the Community

## Section 6. Working with RSS Feeds

You can access the RSS feed using the feed reader window. The source URL for the feed is set in the **components** configuration settings for the feed reader.

• Objectives:

At the completion of this lesson you should be able to utilize RSS Feeds

• Target Audience:

Information Services Supervisor Information Services Administrator

• Prerequisites:

Working knowledge of Windows

Connect the Community

#### Part 6.01 - Viewing the RSS Feeds

You can access the RSS feed using the feed reader window. The source URL for the feed is set in the components configuration settings for the feed reader.

To display the RSS feeds complete the following:

1. On the desktop, select the **Feed Reader** tab

PENDING TASKS JOBS ONESEARCH FEED READER

2. The **Feed Reader** component displays.

| Mark All as Read Visit Home Page                                         |                     |                       |
|--------------------------------------------------------------------------|---------------------|-----------------------|
| ews                                                                      |                     |                       |
| Title                                                                    | ₩ Published On ₩ Au | thor The Comments The |
| Five Things To Watch For In Tuesday's Alabama, Mississippi GOP Primaries | 6:00 AM             | 0                     |
| As Cholera Season Bears Down On Haiti, Vaccination Program Stalls        | 12:01 AM            | 0                     |
| Killings A Blow To U.S. Strategy In Afghanistan                          | 12:01 AM            | 0                     |
| Low-Profile SuperPAC Targets Powerful Incumbents                         | 12:01 AM            | 0                     |
| Record-High Food Prices Boost Farmers' Bottom Lines                      | 12:01 AM            | 0                     |
| Even For Romney, Delegate Math Still A Problem                           | Yesterday 6:10 PM   | 0                     |
|                                                                          |                     |                       |
|                                                                          |                     |                       |

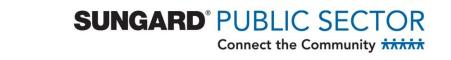

Click to select a news item to be displayed.

| Mark All as Read Visit Home Page                             | \$                                       |                                                                                                    |                         |
|--------------------------------------------------------------|------------------------------------------|----------------------------------------------------------------------------------------------------|-------------------------|
| Title                                                        |                                          | ₩ Published On ₩ Au                                                                                             | thor 🛛 🖓 Comments 🖓     |
| Five Things To Watch For In Tuesday                          | i's Alabama, Mississippi GOP Primaries   | 6:00 AM                                                                                                    | 0                       |
| As Cholera Season Bears Down On Haiti,                       | Vaccination Program Stalls               | 12:01 AM                                                                                                    | 0                       |
| Killings A Blow To U.S. Strategy In A                        | -                                        | 12:01 AM                                                                                                    | 0                       |
| Low-Profile SuperPAC Targets Powe                            |                                          | 12:01 AM                                                                                                    | 0                       |
| Record-High Food Prices Boost Farm                           |                                          | 12:01 AM                                                                                                    | 0                       |
| Even For Romney, Delegate Math Sti                           | ll A Problem                             | Yesterday 6:10 PM                                                                                               | 0                       |
|                                                              |                                          |                                                                                                    |                         |
| Five Things To Watch For In Tuesday'                         | s Alabama, Mississippi GOP Primaries     |                                                                                                    |                         |
|                                                              |                                          |                                                                                                    |                         |
|                                                              |                                          | ay to learn whether voters in the Deep South choose to go<br>el Santorum and Gingrich say properly labels them. | with the most electable |
|                                                              |                                          |                                                                                                    | with the most electable |
| candidate, which many say is F                               |                                          |                                                                                                    | with the most electable |
| candidate, which many say is F<br>Read More<br>Click "Read M | Romney, or the most conservative, a labe |                                                                                                    | with the most electable |
| candidate, which many say is F                               | Romney, or the most conservative, a labe |                                                                                                    | with the most electable |